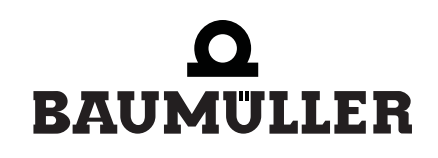

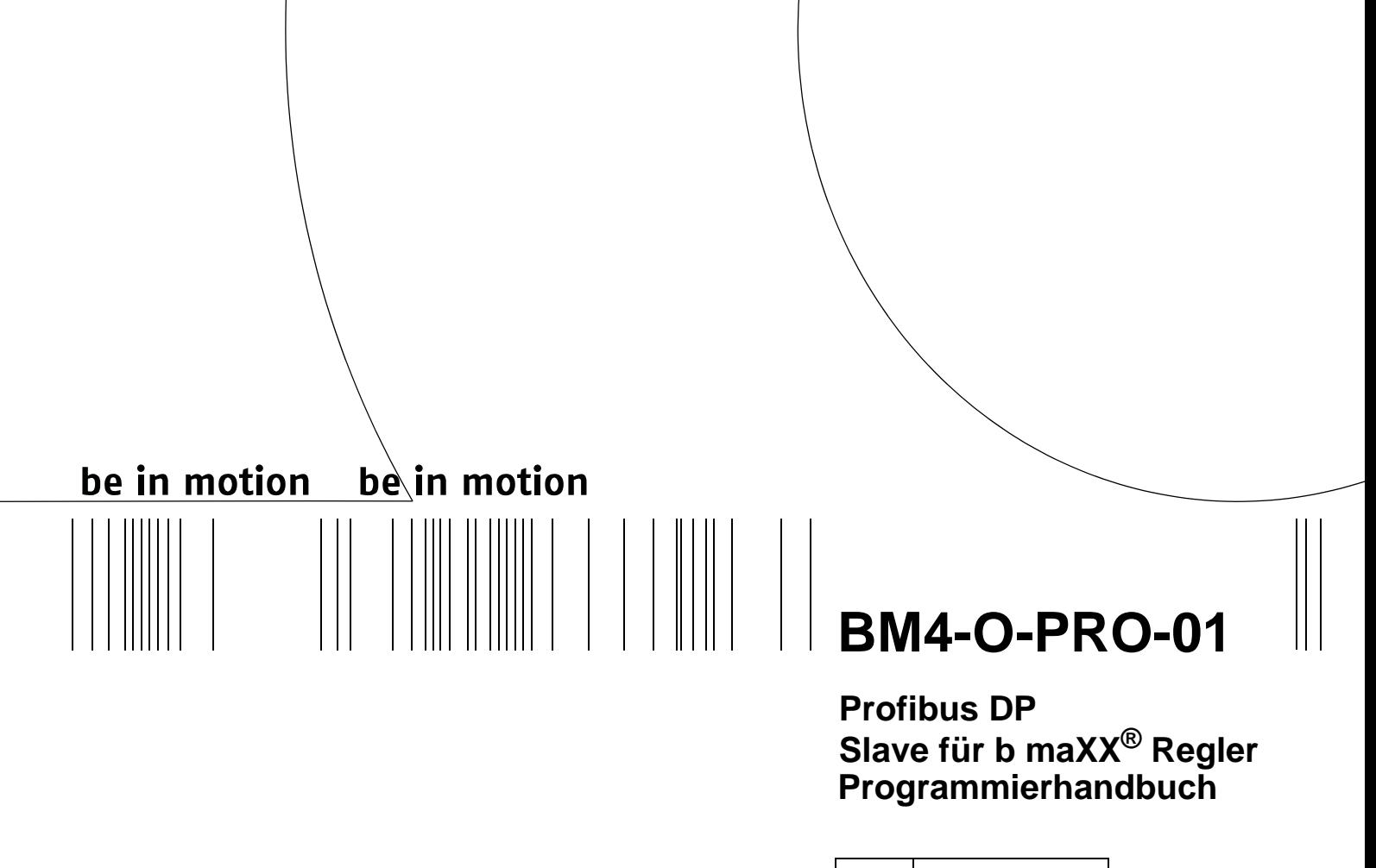

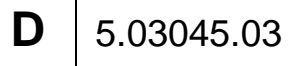

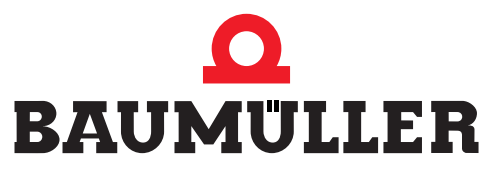

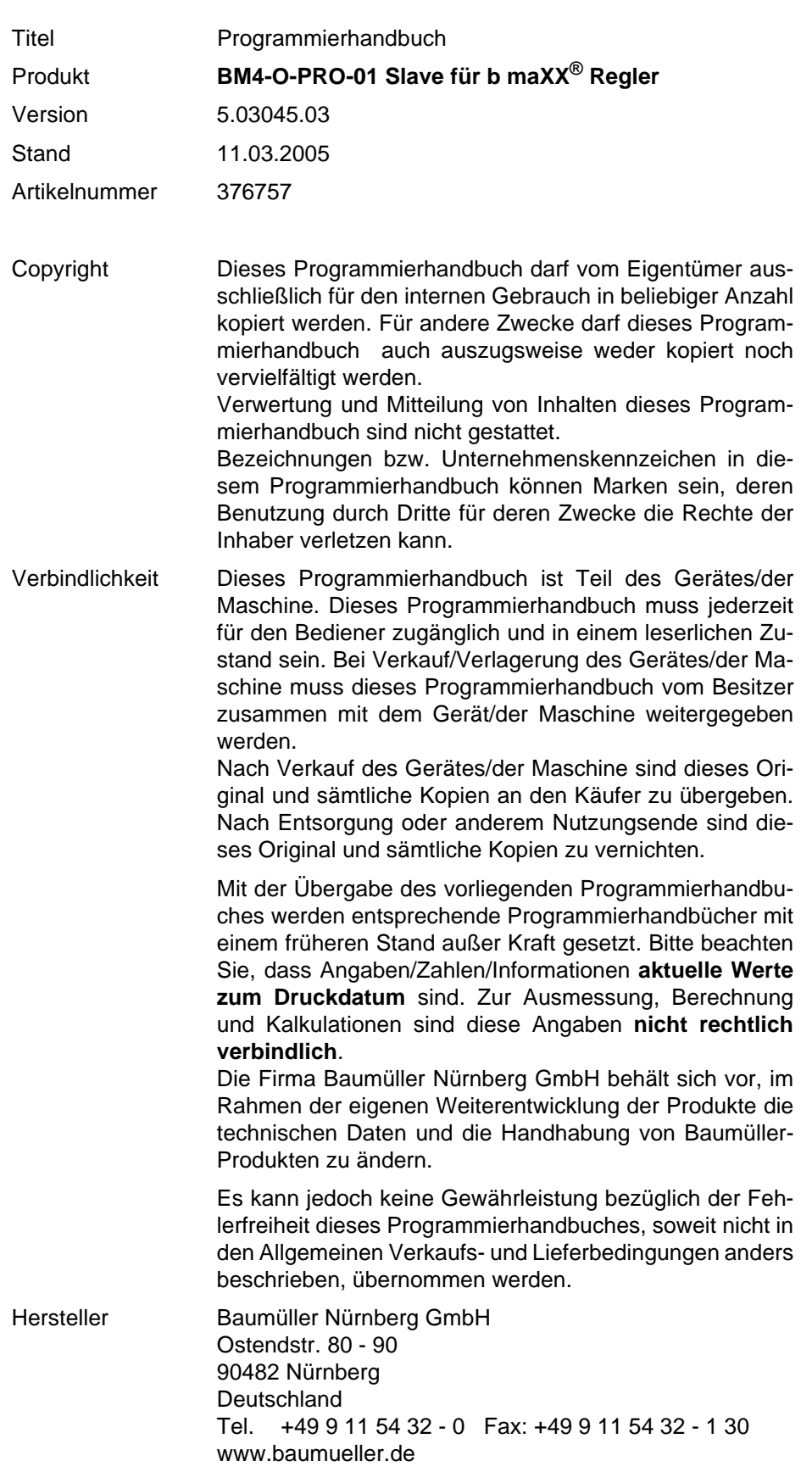

### **Inhaltsverzeichnis**

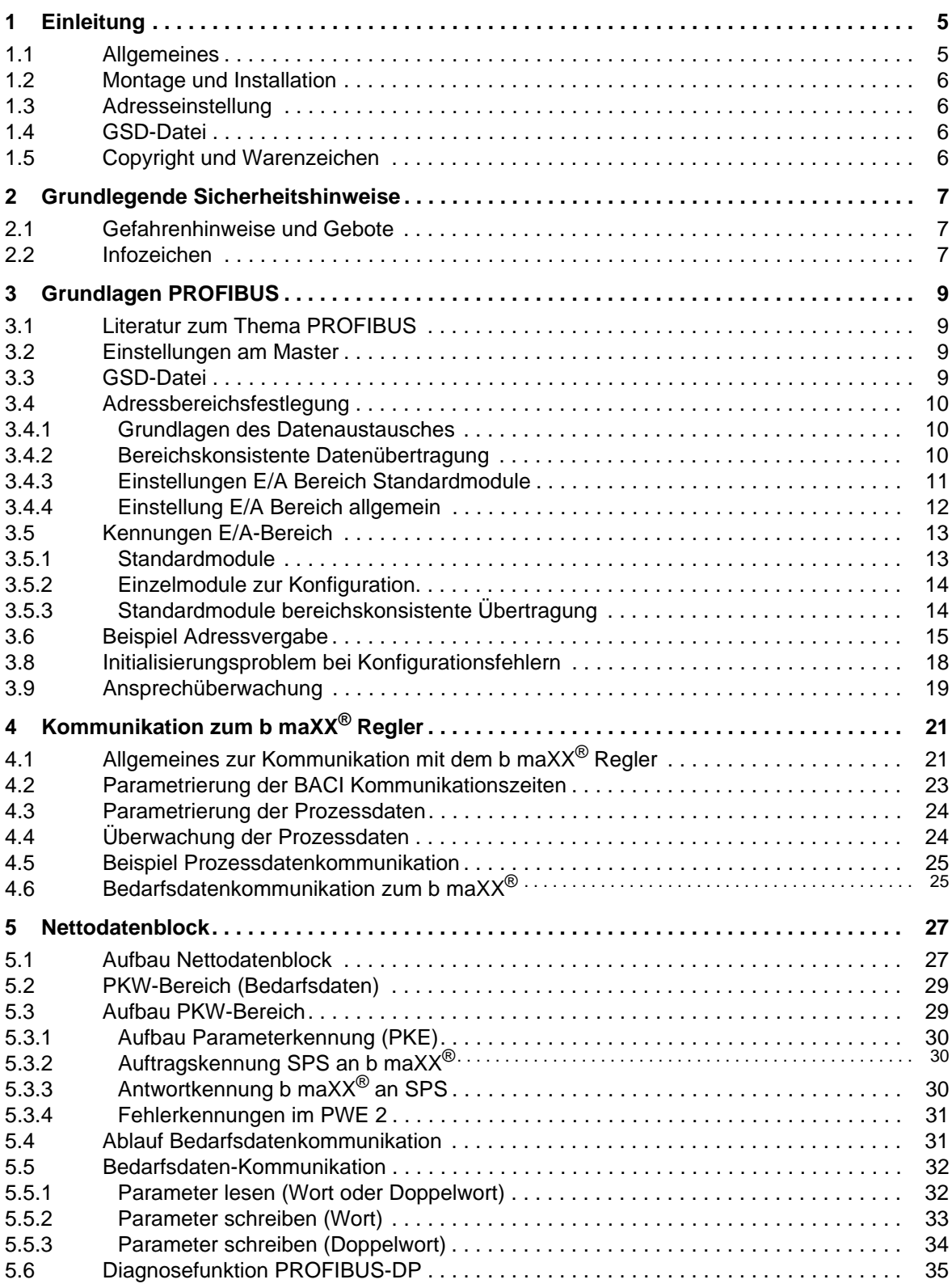

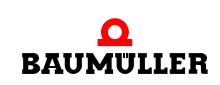

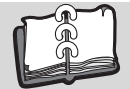

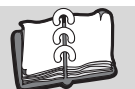

**4** von 54

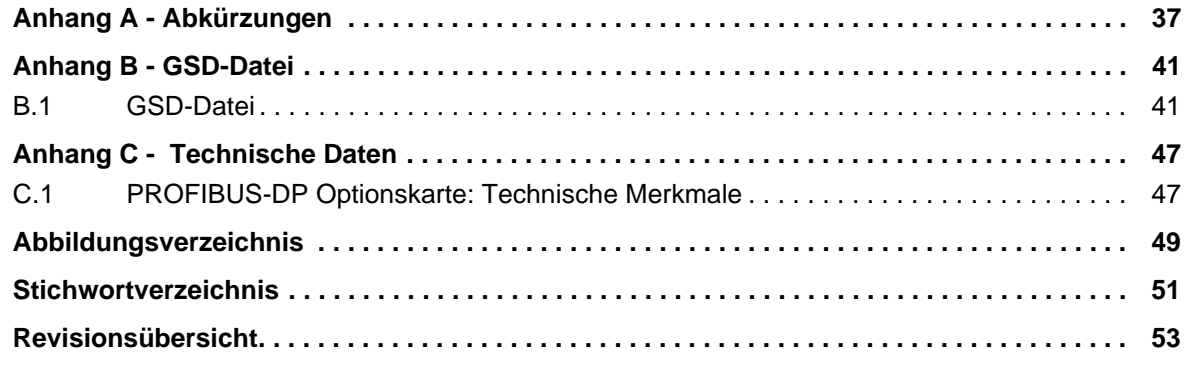

# **1EINLEITUNG**

<span id="page-4-0"></span>Das Programmierhandbuch ist ein wichtiger Bestandteil Ihres b maXX® 4400 Gerätes. Lesen Sie daher nicht zuletzt im Interesse Ihrer eigenen Sicherheit diese Dokumentation vollständig durch. In dieser Dokumentation erfahren Sie, wie die Fa. Baumüller Nürnberg GmbH die PROFIBUS DP-Anschaltung auf dem Optionsmodul BM4-O-PRO-01 für die Gerätereihe b maXX® 4400 realisiert hat.

Diese Einleitung beinhaltet allgemeine Informationen zum Optionsmodul BM4-O-PRO-01-00-00, welches die Anbindung des b maXX® Reglers an den Profibus ermöglicht

#### <span id="page-4-1"></span>**1.1 Allgemeines**

Informationen zu Options- und Funktionsmodulen für die Gerätereihe b maXX® 4400 finden Sie in der Dokumentation 5.01040.

Informationen zur Programmierung des b maXX<sup>®</sup> 4400 Reglers finden Sie im Parameterhandbuch Grundgerät b maXX<sup>®</sup> 4400 Firmware-Version 01; 5.02017 oder im Parameterhandbuch Grundgerät b maXX® 4400 Firmware-Version 03; 5.03039.

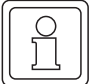

#### **HINWEIS**

Dieses Programmierhandbuch beschreibt ausschließlich das Optionsmodul BM4-O-PRO-01- 00-00. Das Optionsmodul BM4-O-PRO-01-00-01, welches die Anbindung der b maXX® PLC an den Profibus ermöglicht, wird im Applikationshandbuch BM4-O-PRO-01 Optionsmodul PROFIBUS DP-Slave für b maXX® PLC 5.03058 beschrieben.

Zahlendarstellung:

In den verschiedenen Beispielen, Tabellen und Abbildungen werden folgende Zahlendarstellungen verwendet:

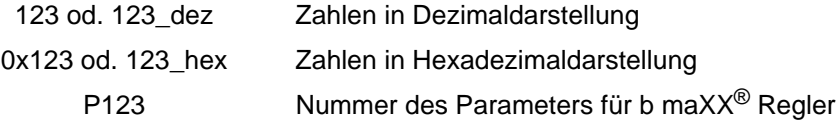

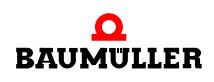

#### <span id="page-5-0"></span>**1.2 Montage und Installation**

Die Montage des Optionsmoduls BM4-O-PRO-01 ist in der Dokumentation Betriebsanleitung für PROFIBUS DP Slave für b maXX® 5.03040 beschrieben.

#### <span id="page-5-1"></span>**1.3 Adresseinstellung**

Die Adresseinstellung des Optionsmoduls BM4-O-PRO-01 ist in der Dokumentation Betriebsanleitung für PROFIBUS DP Slave für b maXX® 5.03040 beschrieben.

#### <span id="page-5-2"></span>**1.4 GSD-Datei**

<span id="page-5-4"></span>Zur Nutzung der Funktionen am PROFIBUS müssen dem Master verschiedene Informationen über die einzelnen Slaves bekannt sein. Deshalb wird zur Konfiguration der PRO-FIBUS-Master-Systeme die mitgelieferte GSD-Datei (Geräte-Stamm-Datei) benötigt. Die GSD-Datei wurde nach der Norm *EN 50170 Volume 2 PROFIBUS* erstellt und enthält festgelegte Informationen jedes Teilnehmers, die zur Konfiguration der Datenübertragung und des Anlaufverhaltens des Bussystemes dient.

Es wird empfohlen, die GSD-Datei und die beiden Bitmap-Dateien von der beiliegenden Diskette in die entsprechenden Verzeichnisse für das Projektierungstool des PROFIBUS-Masters zu kopieren. Einen Ausdruck der GSD-Datei finden Sie im Anhang B, ⊳[GSD](#page-40-2)Datei⊲ [ab Seite 41](#page-40-2).

#### <span id="page-5-3"></span>**1.5 Copyright und Warenzeichen**

b maXX<sup>®</sup> ist ein eingetragenes Markenzeichen von Baumüller Nürnberg GmbH

# <span id="page-6-0"></span>**2GRUNDLEGENDE SICHERHEITS-HINWEISE**

In diesem Kapitel beschreiben wir Gefahren, die beim Parametrieren des Baumüller b maXX® 4400-Reglerteils auftreten können und wir erklären die Bedeutung des Infozeichens.

### <span id="page-6-1"></span>**2.1 Gefahrenhinweise und Gebote**

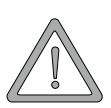

**WARNUNG** (WARNING)

Folgendes **kann eintreffen**, wenn Sie diesen Warnhinweis nicht beachten:

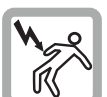

• schwere Körperverletzung • Tod

Die Gefahr ist: **mechanische und elektrische Einwirkung.** *Die Änderung von Parametern beeinflusst das Verhalten des Baumüller-Geräts und somit das Verhalten der Anlage und ihrer Komponenten. Wenn Sie die Einstellungen der Parameter verändern, können Sie ein gefährliches Verhalten der Anlage und/oder ihrer Komponenten bewirken.*

Führen Sie nach jeder Änderung der Parametereinstellungen eine Inbetriebnahme durch unter Beachtung aller Sicherheitshinweise und Sicherheitsvorschriften.

### <span id="page-6-2"></span>**2.2 Infozeichen**

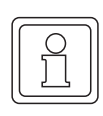

#### **HINWEIS**

Der hier angegebene Hinweis ist eine besonders wichtige Information.

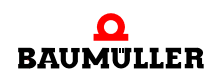

**8**

# **3GRUNDLAGEN PROFIBUS**

#### <span id="page-8-1"></span>**3.1 Literatur zum Thema PROFIBUS**

- <span id="page-8-0"></span>▶ Manfred Popp, PROFIBUS-DP/DPV1, Grundlagen, Tipps und Tricks für Anwender, Hüthig Verlag Heidelberg
- Handbuch "SIMATIC NET" Fa. Siemens Industrielle Kommunikationsnetze PROFIBUS-Netze

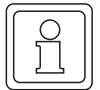

#### **HINWEIS**

Der PROFIBUS DP ist ein asynchrones Bussystem, das eine genaue Festlegung der Wertübertragung zu bestimmten Zeiten nur bedingt ermöglicht. Es kann jedoch ein Zeitrahmen festgelegt werden, in dem die Soll- und Istwerte über das Bussystem aktualisiert werden. Dieser Zeitrahmen und die maximal mögliche Busgeschwindigkeit ist abhängig von den verwendeten Busteilnehmern und der Steuerung.

Deshalb ist vor dem Einsatz von Bussystemen zur Ansteuerung bestimmter Anlagenfunktionen, die Eignung des ausgewählten Systems zu überprüfen

#### <span id="page-8-2"></span>**3.2 Einstellungen am Master**

Der PROFIBUS Master muß über die mitgelieferte Software projektiert werden. Dazu müssen dem Master folgende Informationen des Slave zur Verfügung gestellt werden:

- ▶ Teilnehmeradresse des Slave am PROFIBUS
- ► Ein- und Ausgangsbereich des Slave (Grenzen des maximalen Ein- und Ausgangsbereichs bei konsistenter Übertragung im PROFIBUS-Master beachten).
- **F** Spezielle Eigenschaften des Slave.
- 

#### **HINWEIS**

Bei Einstellungsänderungen am PROFIBUS-Master muß das gesamte System für eine erneute Initialisierung neu eingeschaltet werden.

#### <span id="page-8-3"></span>**3.3 GSD-Datei**

Zur Nutzung der Funktionen am PROFIBUS müssen dem Master verschiedene Informa-

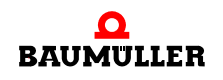

 Programmierhandbuch **BM4-O-PRO-01 Slave für b maXX Regler** Dokument-Nr.: 5.03045.03

<span id="page-9-5"></span>tionen über die einzelnen Slaves bekannt sein. Deshalb wird zur Konfiguration der PRO-FIBUS-Master-Systeme die mitgelieferte GSD-Datei (Geräte-Stamm-Datei) benötigt. Die GSD-Datei wurde nach der Norm *EN 50170 Volume 2 PROFIBUS* erstellt und enthält festgelegte Informationen jedes Teilnehmers, die zur Konfiguration der Datenübertragung und des Anlaufverhaltens des Bussystemes dient.

Es wird empfohlen, die GSD-Datei und die beiden Bitmap-Dateien von der beiliegenden Diskette in die entsprechenden Verzeichnisse für das Projektierungstool des PROFIBUS-Masters zu kopieren. Einen Ausdruck der GSD-Datei finden Sie im Anhang B, ⊳[GSD](#page-40-2)Datei⊲ [ab Seite 41](#page-40-2).

#### <span id="page-9-3"></span><span id="page-9-0"></span>**3.4 Adressbereichsfestlegung**

#### <span id="page-9-1"></span>**3.4.1 Grundlagen des Datenaustausches**

Für den Datenaustausch am PROFIBUS muß die Größe des zu übertragenen Datenbereichs festgelegt werden. Dieser Übertragungsbereich (auch Adressbereich) richtet sich nach der Anzahl der zu übertragenden Daten und muß im PROFIBUS-Master entsprechend projektiert werden. Eine Änderung des Übertragungsbereiches ist im laufenden Betrieb nicht möglich, zur Übernahme der Änderungen ist ein Neustart des Bussystems erforderlich.

<span id="page-9-6"></span>Die Größe des Übertragungsbereiches hängt von der Anzahl der zyklischen Soll- und Istwerte ab und davon, ob die Bedarfsdatenkommunikation genutzt werden soll oder nicht. Der erforderliche Übertragungsbereich kann wie folgt bestimmt werden:

- $\blacktriangleright$  Für jeden zyklischen Istwert muß ein Bereich von 2 Worten als Eingangsbereich und für jeden zyklischen Sollwert ein Bereich von 2 Worten als Ausgangsbereich am PRO-FIBUS-Master projektiert werden. Es ist immer ein Bereich von 2 Worten erforderlich, auch wenn der Soll- oder Istwert im Regler nur eine Breite von 1 Wort hat. Eine Verwendung von PPO-Typen (vordefinierte Übertragungstypen für PROFIBUS) ist nicht möglich, da diese mit einer Formatgrundlage von 1 Wort arbeiten, aber das Optionsmodul PROFIBUS-Slave für b maXX<sup>®</sup> Regler eine Vorgabe von 2 Worten = 32 Bit benötigt.
- ► Für die Nutzung der Bedarfsdatenkommunikation muß ein Bereich von 4 Worten als Eingangs- und Ausgangsbereich definiert werden.

Der gesamte Adressbereich, bestehend aus Bedarfsdaten und zyklische Daten, wird auch als Nettodatenblock bezeichnet. Der Aufbau des Nettodatenblocks ist in Abschnitt ▶[Nettodatenblock](#page-26-2) < auf Seite 27 erklärt.

#### <span id="page-9-4"></span><span id="page-9-2"></span>**3.4.2 Bereichskonsistente Datenübertragung**

**10**

Die Datenübertragung beim PROFIBUS erfolgt im Normalfall mit einer 2 Wort-Konsistenz. Das heißt, daß alle Daten innerhalb dieser 2 Worte garantiert aus dem gleichen Master-Zyklus stammen. Dies kann bei verschiedenen Master-Systemen zu Problemen mit der Bedarfsdaten-Kommunikation führen, da eine Konsistenz der Daten über den gesamten Bedarfsdaten-Bereich von 4 Worten nicht gewährleistet ist. Deshalb unterstützt das Optionsmodul PROFIBUS-Slave für b maXX<sup>®</sup> Regler auch die bereichskonsistente Datenübertragung, also eine Konsistenz der Daten über den gesamten Übertragungsbereich.

Bei Nutzung der konsistenten Datenübertragung muß der benötigte Übertragungsbereich der Ein- und Ausgänge auch durch den PROFIBUS Master unterstützt werden. Hier gibt es Unterschiede bei den verschiedenen PROFIBUS-Mastern, so kann beispielsweise die Siemens S7 nur einen Übertragungsbereich von 32 Byte als bereichskonsistent übertra-

**3**

<span id="page-10-1"></span>gen. Zusätzlich müssen die entsprechenden Systemfunktionen der Masteranschaltung aktiviert werden, um die konsistente Übertragung durch den Master zu gewährleisten.

#### <span id="page-10-2"></span><span id="page-10-0"></span>**3.4.3 Einstellungen E/A Bereich Standardmodule**

Die Größe des benötigten Übertragungsbereiches erfolgt im PROFIBUS-Master über Einstellungs-Kennungen. Um diese Einstellungen zu erleichtern, werden häufig benötigte Einstellungen als Standardmodule in der GSD-Datei bereitgestellt. Diese Standardmodule beinhalten immer Status- und Steuerwort sowie jeweils eine definierte Anzahl von Sollund Istwerten, jedoch **keine** Bedarfsdatenkommunikation (siehe auch D[Standardmodule](#page-12-1)√ auf Seite 13 bis DStandardmodule bereichskonsistente  $Ü$ bertragung $\triangleleft$  auf Seite 14).

Werden diese Standardmodule verwendet (ohne Bedarfsdatenkommunikation), so muß der Master wie folgt parametriert werden:

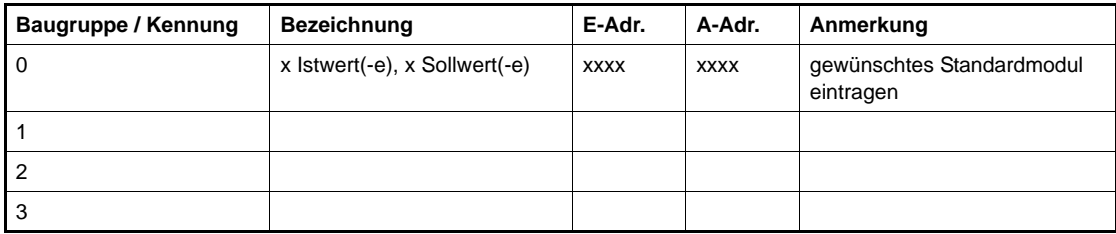

Es ist aber möglich, zusätzlich zu einem Standardmodul noch ein Bedarfsdatenmodul zu konfigurieren. In diesem Fall muß der Master wie folgt eingestellt werden:

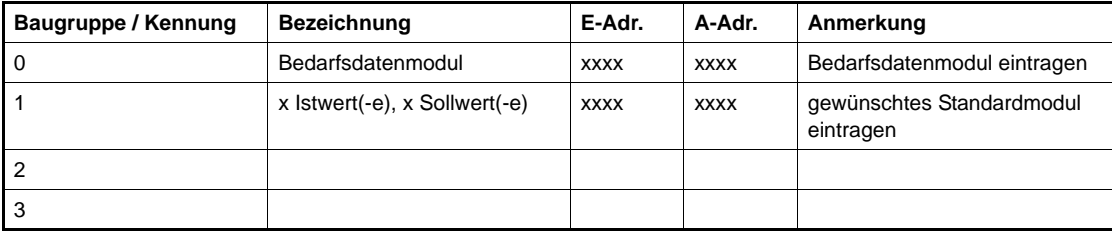

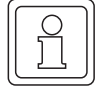

#### **HINWEIS**

Wichtig ist hierbei, daß das Bedarfsdatenmodul vor dem Standardmodul parametriert wird. (Siehe auch ⊳[Nettodatenblock](#page-26-2)< auf Seite 27).

Für die bereichskonsistente Übertragung stehen ebenfalls Standardmodule zur Verfügung. Diese beinhalten ebenfalls Status- und Steuerwort und eine definierte Anzahl von Soll- und Istwerten. Weiterhin ist zu beachten, daß eine Kombination der Module für bereichskonsistente Übertragung mit zusätzlichen Einzelmodulen nicht möglich ist.

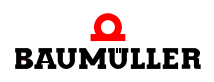

Bei Nutzung der Standardmodule "Konsistenz gesamter Adressbereich" muß der Master wie folgt eingestellt werden:

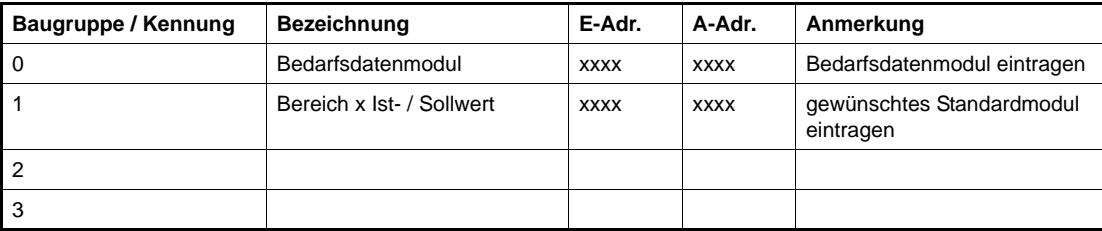

Zur Nutzung der konsistenten Datenübertragung müssen auch im PROFIBUS-Master die entsprechenden Systemfunktionen aktiviert werden, um die Daten entsprechend der Einstellungen am Slave übertragen zu können. Die Bereichskonsistenz bezieht sich nur auf die zyklischen Daten des Telegramms.

Eine Auflistung der einzelnen Module finden Sie in Abschnitt ⊳[Kennungen E/A-Bereich](#page-12-0)< [auf Seite 13.](#page-12-0)

#### <span id="page-11-0"></span>**3.4.4 Einstellung E/A Bereich allgemein**

Neben der Einstellung des Übertragungsbereiches über die Standardmodule ist auch eine Einstellung über Einzelmodule möglich. Hierbei kann der benötigte Bereich genau auf die erforderliche Anzahl Soll- und Istwerte konfiguriert werden. Es ist jedoch keine Konsistenz über den gesamten Bereich möglich.

Zur Ermittlung des benötigten E/A-Bereiches kann folgende Formel verwendet werden:

<span id="page-11-2"></span><span id="page-11-1"></span>**Berechnung des E/A Bereiches** Eingangsbereich: 4AE Wort Bedarfsd. + 2AE Statuswort + (Anzahl zykl. Istwerte x 2AE Wort) Ausgangsbereich: 4AA Bedarfsd. + 2AA Steuerwort + (Anzahl zykl. Sollwerte x 2AA Wort)

Der PROFIBUS-Master muß für diese Nutzung wie folgt parametriert werden:

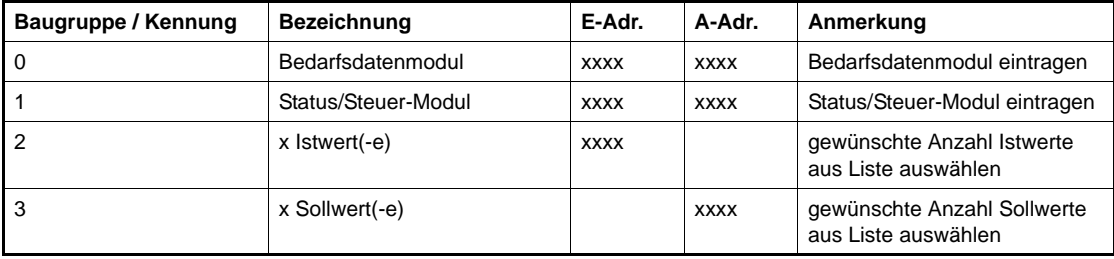

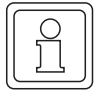

#### **HINWEIS**

Bei der Konfiguration muß die Reihenfolge der einzelnen Module eingehalten werden.

<span id="page-11-3"></span>Wenn die Bedarfsdaten-Kommunikation gewünscht wird, muß das Bedarfsdaten-Modul immer vor dem Status-/Steuerwort-Modul und den Soll- / Istwert-Modulen eingetragen werden. Ist das Status-/Steuerwort-Modul vorhanden, muß es vor den Soll- / Istwerten eingetragen sein. Die Kennungen der einzelnen Module können aus der Übersicht in Abschnitt **>[Kennungen E/A-Bereich](#page-12-0)< auf Seite 13 entnommen werden.** Auf Grund der dadurch festgelegten Einstellungen, kann das Optionsmodul PROFIBUS-Slave für b maXX® Regler beim Einschalten eine Überprüfung der Konfiguration durchführen und einen Fehler bei der Konfiguration erkennen.

**3**

Das Übertragungsformat der einzelnen Werte ist generell auf 32 Bit festgelegt. Das Steuer- und Statuswort ist ebenfalls seitens des Optionsmoduls PROFIBUS-Slave für b maXX<sup>®</sup> Regler auf 32 Bit festgelegt.

#### <span id="page-12-0"></span>**3.5 Kennungen E/A-Bereich**

<span id="page-12-2"></span>Die Einstellung des Übertragungsbereiches im PROFIBUS-Master erfolgt über die Kennungen der einzelnen Module. Diese sind zur einfacheren Projektierung mit ihrer Bezeichnung in der mitgelieferten GSD-Datei eingetragen und werden in aller Regel von der Bediensoftware des PROFIBUS-Masters auch mit der Bezeichnung angezeigt. Die Anordnung der einzelnen Auswahlmöglichkeiten in der jeweiligen Konfigurationsoberfläche des Mastersystems kann leider nicht durch Angaben in der GSD-Datei beeinflußt werden. Deshalb kann bei jeder neuen Konfiguration eines Teilnehmers die Auswahl neu sortiert am PC erscheinen.

Die nachfolgend aufgeführten Kennungen mit der entsprechenden Bezeichnung dient daher der besseren Übersicht über die möglichen Einstellungen oder auch zur Kontrolle. Die eigentliche Kennung steht in der Spalte *Kennung PROFIBUS-DP*, sie enthält die notwendigen Informationen für den Master, um die Systemkonfiguration einzustellen.

#### <span id="page-12-1"></span>**3.5.1 Standardmodule**

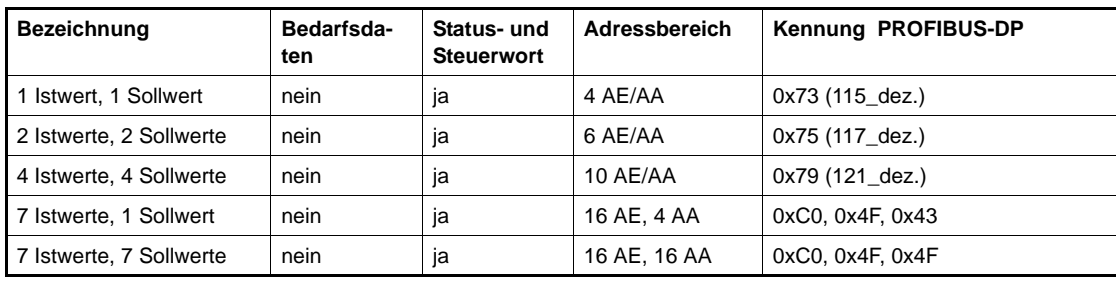

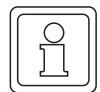

#### **HINWEIS**

Die Standardmodule beinhalten immer das Status- und Steuerwort sowie die angegebene Anzahl von Soll- und Istwerten.

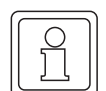

#### **HINWEIS**

Da Bedarfsdaten und zyklische Daten die gleiche Cfg-Kennung besitzen, wird das folgende Verfahren angewendet:

> nur ein Cfg-Byte gesendet: Interpretation als zyklische Daten mind. zwei Cfg-Byte gesendet:Interpretation als zyklische und Bedarfsdaten

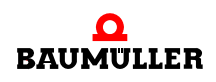

#### <span id="page-13-0"></span>**3.5.2 Einzelmodule zur Konfiguration**

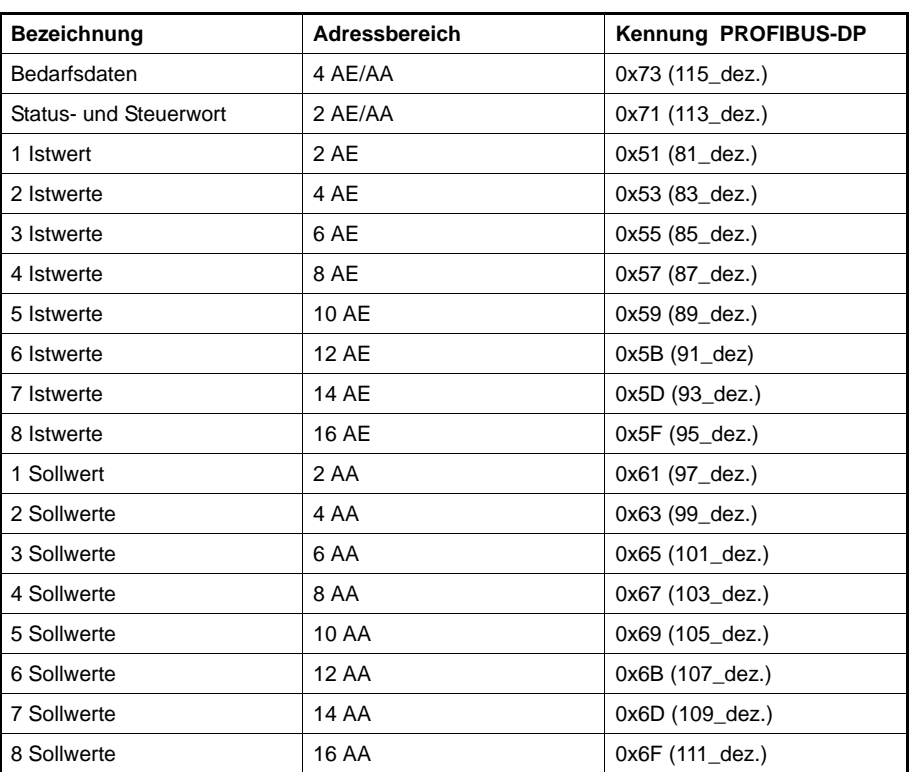

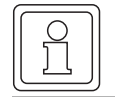

#### **HINWEIS**

Es sind maximal 16 AE/AA zyklische Daten zugelassen.

### <span id="page-13-1"></span>**3.5.3 Standardmodule bereichskonsistente Übertragung**

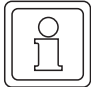

#### **HINWEIS**

Die Standardmodule beinhalten immer das Status- und Steuerwort sowie die angegebene Anzahl von Soll- und Istwerten.

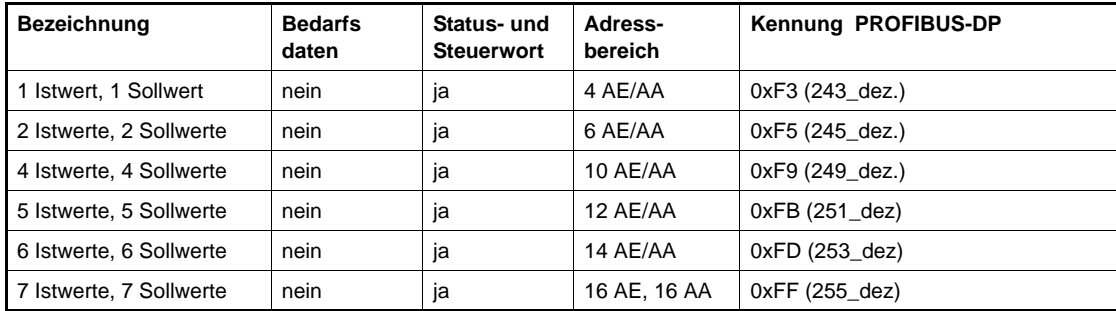

**3**

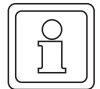

#### **HINWEIS**

Zur Verwendung der bereichskonsistenten Übertragung müssen diese auch vom PROFI-BUS-Master unterstützt werden. Hierbei gibt es Unterschiede in der maximalen Größe des Bereichs.

Weiterhin ist zu beachten, daß eine Kombination der Module für bereichskonsistente Übertragung mit zusätzlichen Einzelmodulen nicht möglich ist, ausgenommen ist das Bedarfsdaten-Modul.

#### <span id="page-14-0"></span>**3.6 Beispiel Adressvergabe**

<span id="page-14-1"></span>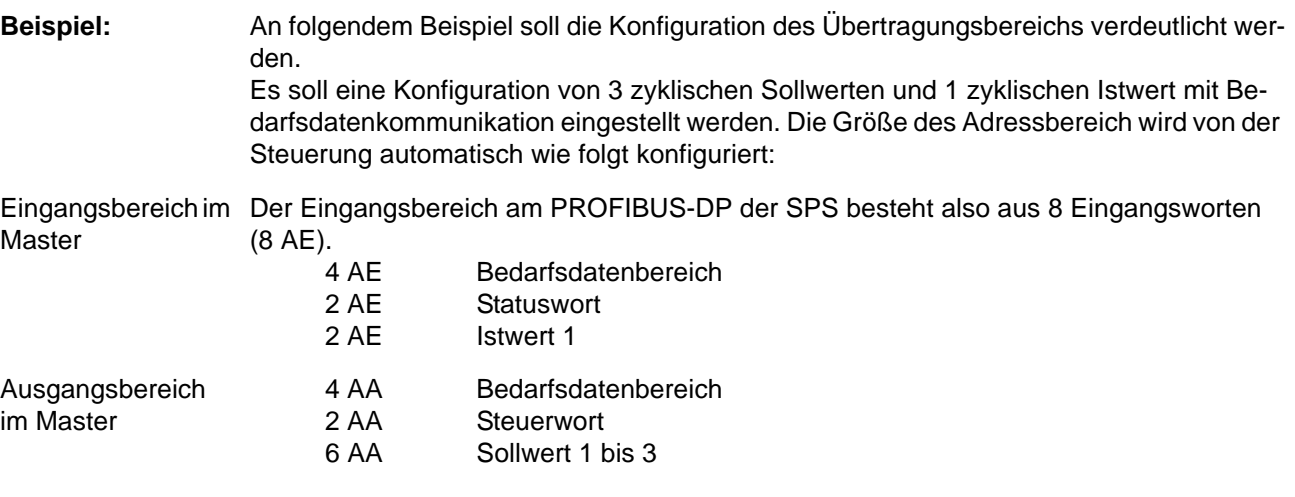

Der Ausgangsbereich am PROFIBUS-DP der SPS besteht also aus 12 Ausgangsworten (12 AA).

Einstellungen E/A-Bereiche

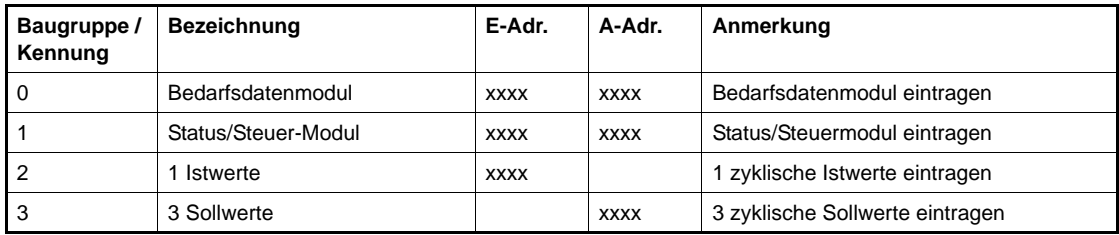

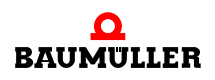

#### **3.7 Konfigurationsbeispiel mit einer S7**

Im folgenden Abschnitt wird die Konfiguration des Optionsmoduls PROFIBUS-Slave für b maXX<sup>®</sup> Regler an einer Siemens S7 beschrieben.

Vor der Nutzung des Optionsmoduls muß diese zuerst in die Programmieroberfläche der SPS eingebunden werden (siehe auch Beschreibung Fa. Siemens für die jeweils genutzte Version der Programmieroberfläche).

Anschließend erstellen Sie die entsprechende Konfiguration des PROFIBUS-Mastersystems (hier S7-300 DP), um eine PROFIBUS-Kommunikation einzurichten:

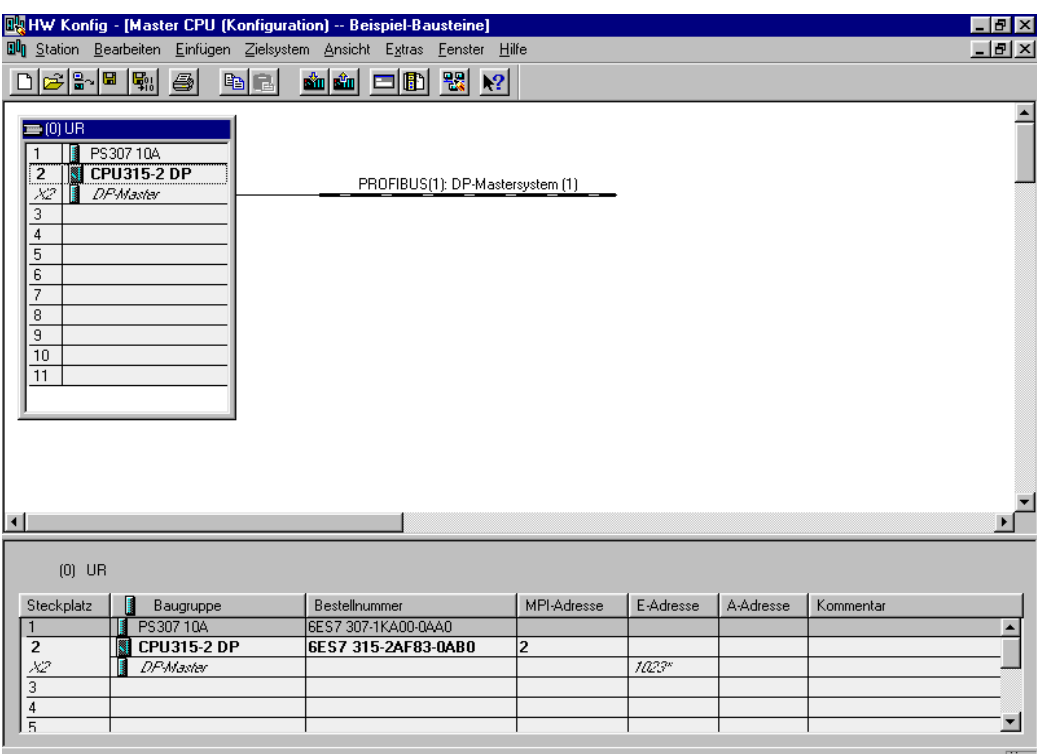

Drücken Sie F1, um Hilfe zu erhalten.

<span id="page-15-0"></span>Abbildung 1: Konfiguration PROFIBUS-Mastersystem

Durch Aktivierung des Hardwarekataloges der Oberfläche kann nach erfolgreichem Import der Baumüller GSD-Datei die Baugruppe BM4-O-PRO-01 im Verzeichnis der PRO-FIBUS-Komponenten unter *Weitere Feldgeräte -> Antriebe* gefunden werden. Zur Einrichtung eines Baumüller PROFIBUS-Teilnehmers muß der Kommunikationspfad *PROFIBUS* aktiviert sein (fette Linie unterhalb der Beschriftung PROFIBUS-DP), um durch einen Doppelklick auf den Eintrag BM4-O-PRO-01 einen PROFIBUS-Teilnehmer einzurichten. Nach dem Doppelklick wird ein Fenster aktiviert, um die notwendige Busadresse des Teilnehmers einzustellen.

**3**

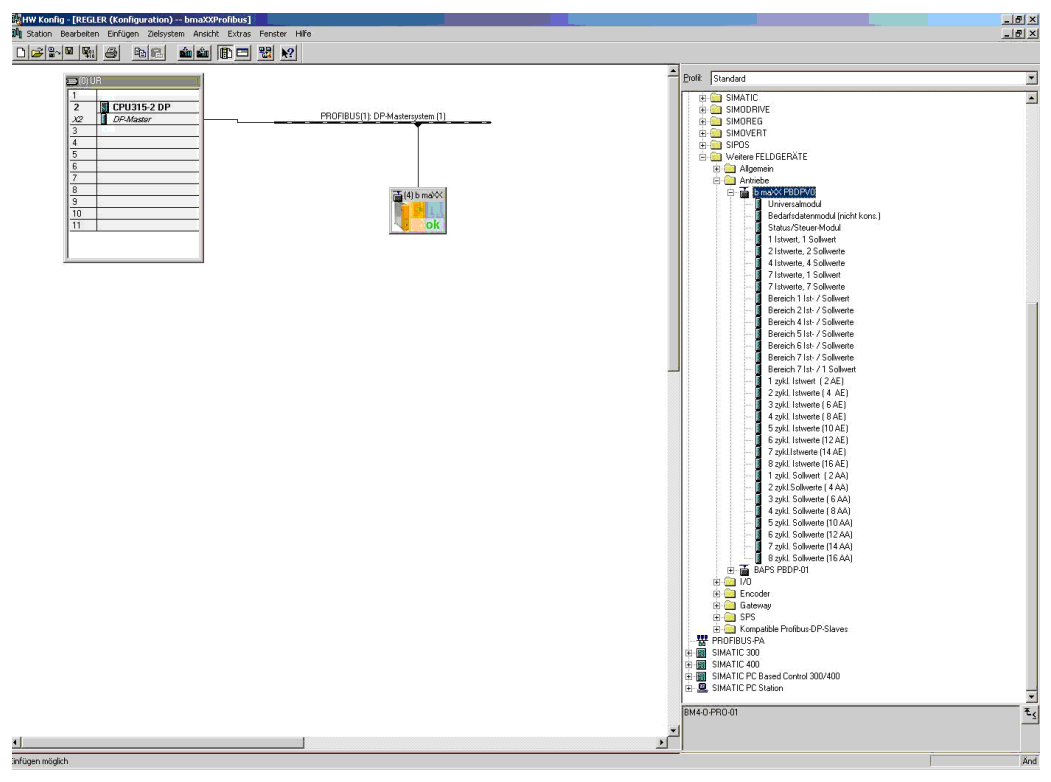

Durch Eingabe und Bestätigung der Adresse wird nachfolgendes Fenster in der Hardwarekonfiguration der Programmieroberfläche angezeigt:

<span id="page-16-0"></span>Abbildung 2: Konfiguration - Teilnehmer wählen

Zur Einstellung der Konfiguration des Baumüller PROFIBUS-Teilnehmers muß jetzt der entsprechende Teilnehmer mit der Maus angewählt werden -> Fenster mit *Steckplatz, Baugruppe/ DP-Kennung, ...* wird aktiviert. Zur Eingabe der notwendigen Daten (Beispielparametrierung 4 Soll- / 3 Istwerte und Bedarfsdaten) muß mit der Maus *Steckplatz 0* angewählt werden, um durch einen Doppelklick auf *Bedarfsdatenmodul* im Hardwarekatalog diesen Kommunikationsteil zu installieren.

Anschließend muß in der selben Form die Einstellung des *Status-/Steuer-Modules*, der *3 zyklischen Istwerte* und der *4 zyklischen Sollwerte* durchgeführt werden. Die Einstellungen der Adressen der einzelnen Kommunikationsteile kann vom Anwender frei gewählt werden.

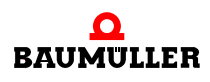

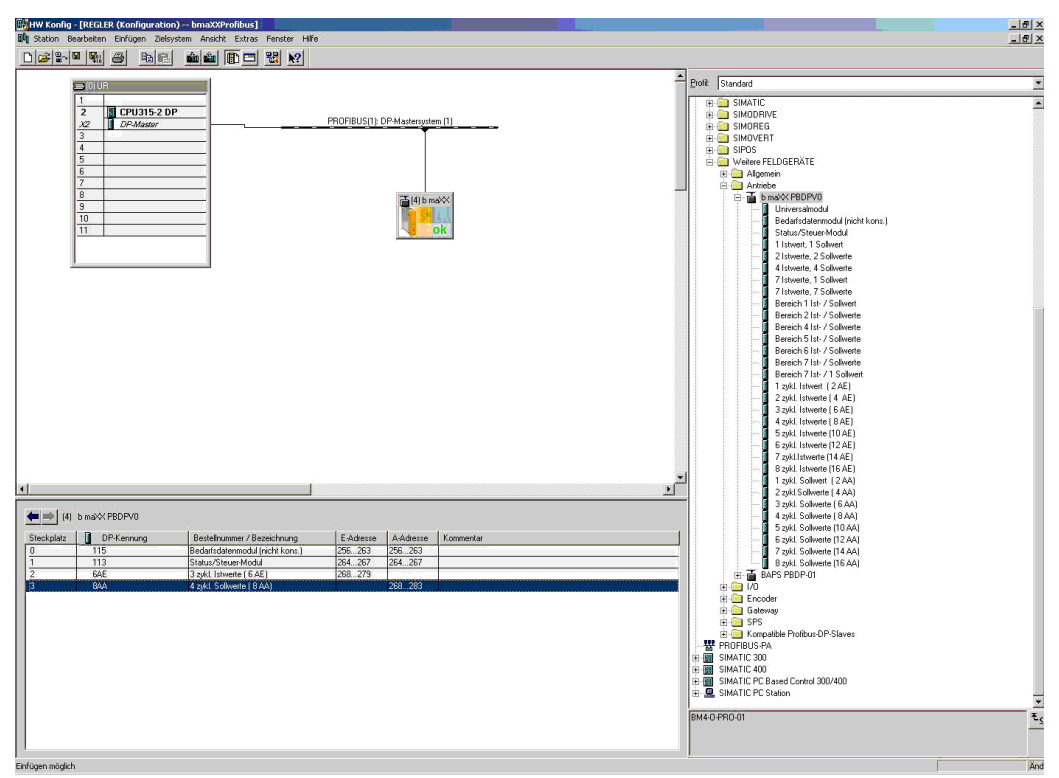

Abbildung 3: Konfiguration - Baugruppen einstellen

<span id="page-17-1"></span>Nach Durchführung aller notwendigen Parametrierungen muß die so erstellte Konfiguration in das Zielsystem übertragen werden. Vor der Übertragung der Daten kann in der Oberfläche eine Konsistenzprüfung durchgeführt werden, um Fehler in der Parametrierung zu finden.

Nach einem erneuten Einschalten der Anlage (Master und Slaves) sollte der PROFIBUS-DP ohne Kommunikationsprobleme starten. Werden an der S7 Fehler angezeigt, so kann über die Online-Diagnose der Hardware-Konfiguration die Fehlerursache gefunden und behoben werden.

Bei Nutzung der konsistenten Datenübertragung müssen die entsprechenden SFC`s in der S7 genutzt werden, um die Daten konsistent zu übertragen.

Weitere Hinweise siehe Abschnitt **>[Bereichskonsistente Datenübertragung](#page-9-2)** auf Seite [10.](#page-9-2)

#### <span id="page-17-0"></span>**3.8 Initialisierungsproblem bei Konfigurationsfehlern**

Wenn die Konfiguration der Anzahl Soll- und Istwerte im PROFIBUS-Master nicht mit der Konfiguration in den BACI-Parametern übereinstimmt wechselt die Karte nicht in den Zustand DataExchange sondern bleibt dann im Initialisierungszustand und es findet kein Datenaustausch der Soll- und Istwerte mit dem b maXX<sup>®</sup> Regler statt. Über die Profibusdiagnose wird dann ein Konfigurationsfehler signalisiert.

**3**

#### <span id="page-18-0"></span>**3.9 Ansprechüberwachung**

Um einen Ausfall des Busmasters auf dem Slave erkennen zu können, muß bei der Konfiguration des PROFIBUS-Masters die Ansprechüberwachung (Watchdog) für die Slaves aktiviert werden. Diese Option wird nicht von allen Mastern automatisch aktiviert. Bei Siemens S7 wird sie in der Regel automatisch aktiviert, bei Beckhoff-Systemen jedoch nicht. Hier gibt es bei den Einstellungen für jeden Slave ein Feld "Ansprechüberwachung". Dieses muß aktiviert werden, damit der Slave einen Ausfall des Bussystems erkennt. Die Zeit für die Ansprechüberwachung muß dabei je nach Buszykluszeit eingestellt werden, wobei eine Reserve von mindestens 25 % empfohlen wird.

Damit im Antrieb daraufhin die entsprechende Aktion ausgelöst wird, muß im b ma $XX^{\circledcirc}$ Regler die Kommunikationsüberwachung entsprechend eingestellt werden (siehe auch ▶[Überwachung der Prozessdaten](#page-23-2) < ab Seite 24)

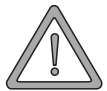

#### <span id="page-18-1"></span>**WARNUNG** (WARNING)

Folgendes **kann eintreffen**, wenn Sie diesen Warnhinweis nicht beachten:

► erheblicher Sachschaden • schwere Körperverletzung • Tod

Zur Überwachung der Kommunikation zwischen b maXX® und PROFIBUS-DP, muß über den Parameter *BM\_i\_ErrReactionBaci (P 0298)* eine Fehlerreaktion eingestellt werden, die nach einer einstellbaren Zeit vom Regler im Antrieb ausgelöst wird. Diese Einstellung kann in WinBASS auf der Seite "BACI" unter Fehlerreaktion für BACI-Kommunikations" vorgenom-men werden (siehe auch ⊳[Überwachung der Prozessdaten](#page-23-2)< ab Seite 24). Damit die Kommunikationsüberwachung des Antriebs wirksam wird, muß bei den Profibus-Einstellungen die Ansprechüberwachung (Watchdog-Funktion) für den Slave aktiviert sein.

Ist diese Überwachung nicht aktiviert, können bei Busfehlern undefinierte Systemzustände im Antrieb auftreten, die nicht nachvollzogen werden können.

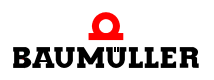

### **Ansprechüberwachung 3.9**

# <span id="page-20-0"></span>**4KOMMUNIKATION ZUM <sup>B</sup> MAXX® REGLER**

In diesem Kapitel beschreiben wir die Datenkommunikation zwischen dem Optionsmodul PROFIBUS DP-Slave und dem b maXX® 4400-Gerät.

#### <span id="page-20-1"></span>**4.1 Allgemeines zur Kommunikation mit dem b maXX® Regler**

Das Optionsmodul PROFIBUS DP-Slave für b maXX<sup>®</sup> Regler tauscht über ein Dual-Port-RAM Daten mit dem b maXX® 4400 Regler aus. Dieser Datenaustausch erfolgt in einem bestimmten Zeitraster über die BACI (BAumüller-Component-Interface).

Das Optionsmodul stößt die Kommunikation mit dem b maXX® 4400 Regler an. Bei der Kommunikation werden zwei unterschiedliche Typen von Daten übertragen:

- <span id="page-20-6"></span><span id="page-20-5"></span>• Prozessdaten
- $\bullet$  Bedarfsdaten

<span id="page-20-7"></span>Die Prozessdaten werden immer zyklisch übertragen. In der Restzeit eines Zyklus werden die Bedarfsdaten übertragen. Die Prozessdaten Übertragung findet in einem einstellbaren Zeitraster, dem SYNC-Intervall statt. Dabei werden die Sollwert und Istwerte mit jeweils verschiedenen Offset im SYNC-Intervall übertragen.

<span id="page-20-2"></span>Um die Kommunikation über die BACI zu aktivieren müssen mittels WinBASS II auf der Seite Antriebsmanager folgende Einstellungen gemacht werden:

- <span id="page-20-3"></span>• BACI Schreibzugriff Bedarfsdaten freigegeben (müssen auch freigegeben werden wenn keine Bedarfsdaten über den Profibus benötigt werden, da die Optionskarte für interne Informationen Bedarfsdatenkommunikation mit dem Regler durchführt)
- <span id="page-20-4"></span>**• BACI Schreibzugriff Prozessdaten freigegeben**
- Steuerung durch BACI und WinBASS II

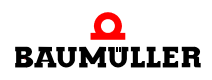

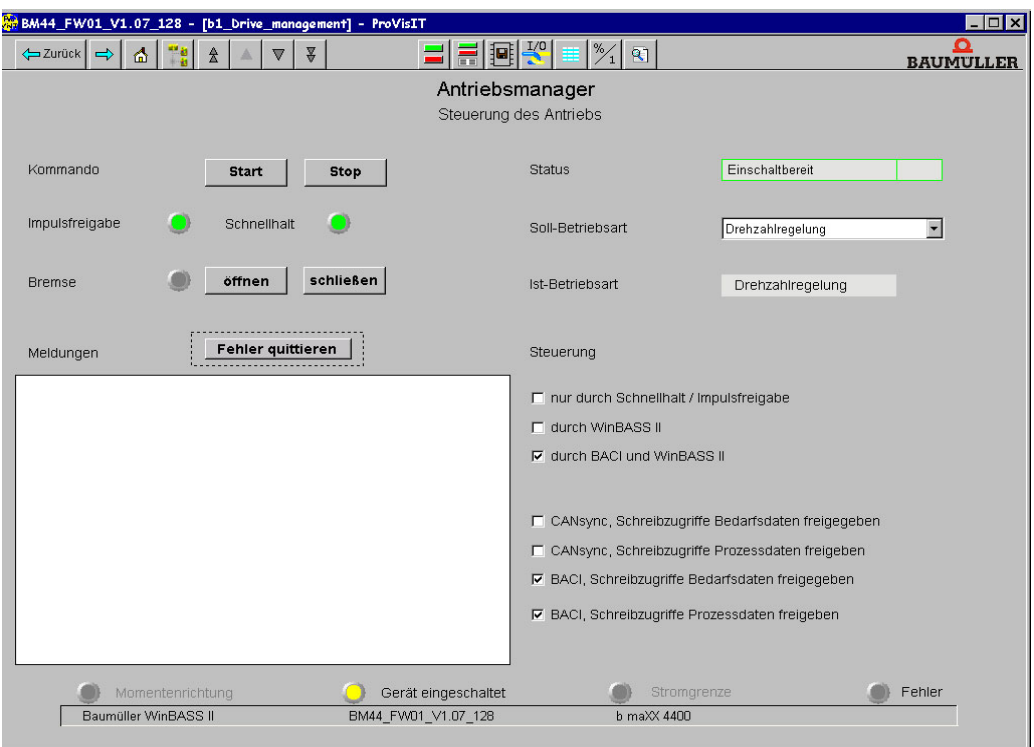

<span id="page-21-2"></span><span id="page-21-1"></span><span id="page-21-0"></span>Abbildung 4: WinBASS II Antriebsmanager

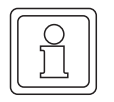

#### **HINWEIS**

Die zyklische Kommunikation ist nur im PROFIBUS DP-Kommunikationszustand DataExchange aktiv. Dies erkenn Sie am Leuchten der grünen LED H1 auf der Frontblende des Optionsmoduls PROFIBUS DP-Salve für b maXX<sup>®</sup> Regler.

#### <span id="page-22-3"></span><span id="page-22-0"></span>**4.2 Parametrierung der BACI Kommunikationszeiten**

<span id="page-22-4"></span>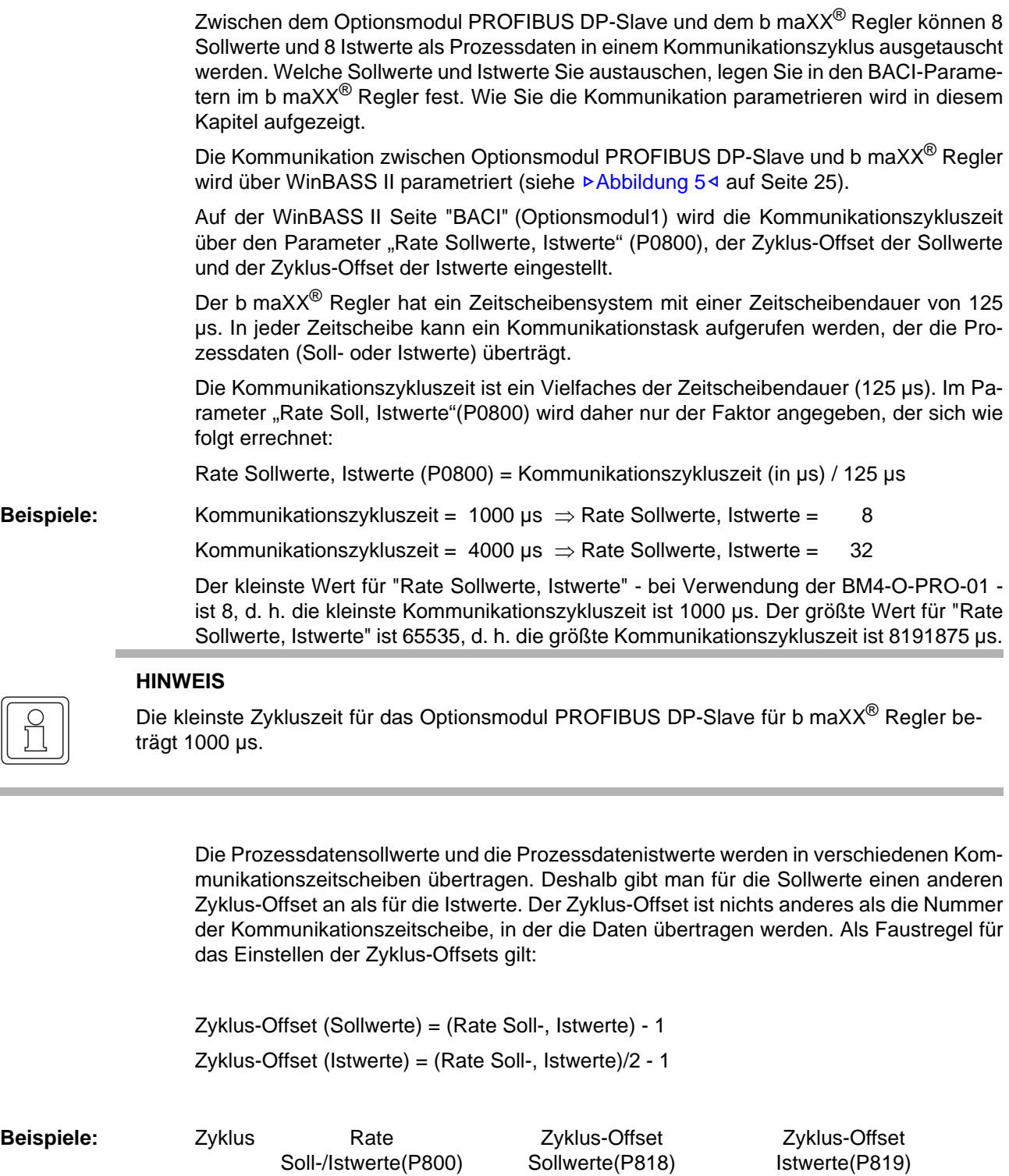

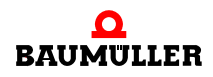

<span id="page-22-8"></span> $\overline{a}$ 

<span id="page-22-7"></span><span id="page-22-6"></span><span id="page-22-5"></span>1000µs 8 7 3<br>2000µs 16 15 7 2000µs 16 15 7<br>4000µs 32 31 31 15

4000us 32 31

<span id="page-22-2"></span><span id="page-22-1"></span>**4**

Andere Einstellungen für den Zyklus-Offset der Sollwerte und Istwerte sind möglich

#### **HINWEIS**

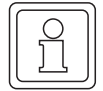

Soll- und Istwertoffset dürfen nicht auf identische Werte und nicht auf den Wert 0 eingestellt werden.

#### <span id="page-23-0"></span>**4.3 Parametrierung der Prozessdaten**

<span id="page-23-5"></span><span id="page-23-4"></span>Auf der WinBASS II Seite "BACI" (Optionsmodul1) können Sie ebenfalls die Parameter eintragen, welche zur zyklischen Übertragung verwendet werden sollen. Tragen Sie die Parameternummern der Sollwerte und der Istwerte in der gewünschten Reihenfolge ein.

#### **HINWEIS**

Es wird empfohlen, Status- und Steuerwort jeweils an erster Stelle der Listen einzutragen.

#### <span id="page-23-2"></span><span id="page-23-1"></span>**4.4 Überwachung der Prozessdaten**

Um eine Überwachung der Prozessdaten zu erreichen, müssen folgende Einstellungen im b maXX<sup>®</sup> Regler vorgenommen werden:

- <span id="page-23-7"></span><span id="page-23-3"></span>**•** Fehlerreaktion für BACI-Kommunikation
- <span id="page-23-6"></span>**• Timeout für zyklische Kommunikation (P839)**
- Timeout für Hochlaufphase (P838)

Fehlerreaktion für BACI-Kommunikation:

Hiermit wird festgelegt, mit welchem Verhalten der Antrieb reagieren soll, wenn ein Fehler bei der zyklischen Kommunikation festgestellt wird.

Default: keine Fehlerreaktion

Timeout für zyklische Kommunikation:

Mit dem Timeout wird festgelegt, wie lange ein Fehler bei der zyklischen Kommunikation anstehen darf, bevor der Regler die Fehlerreaktion auslöst.

Default: 50 ms

Timeout für Hochlaufphase:

Mit dieser Zeit wird eingestellt, wie lange das System maximal Zeit hat, um nach dem Einschalten die zyklische Kommunikation in Betrieb zu nehmen. Nach dem Ablauf dieser Zeit oder wenn vom Regler eine korrekt funktionierende zyklische Kommunikation erkannt wurde, wird vom Regler der Timeout für zyklische Kommunikation und die eingestellte Fehlerreaktion ausgewertet.

Default: 60 s

#### <span id="page-24-0"></span>**4.5 Beispiel Prozessdatenkommunikation**

Es sollen als Sollwerte in den Prozessdaten das Steuerwort (P0300) und der Lagesollwert (P0369) und als Istwerte das Statuswort (P0301) und der Lageistwert (P0362) eingestellt werden.

<span id="page-24-6"></span><span id="page-24-5"></span>Als Fehlerreaktion soll nach 50 ms ein Schnellhalt eingeleitet werden. Der Hochlauf bis zur Aufnahme der Prozessdatenüberwachung darf bis zu 60s dauern.

Die Zykluszeit ist 1ms. Damit ergibt sich einen Wert für "Rate Soll- Istwerte" (P0800) von 8. Die Übernahmeoffsets werden nach der Faustregel bestimmt.

Die vollständig konfigurierte WinBASS II Seite ist in der folgenden Abbildung zu sehen.

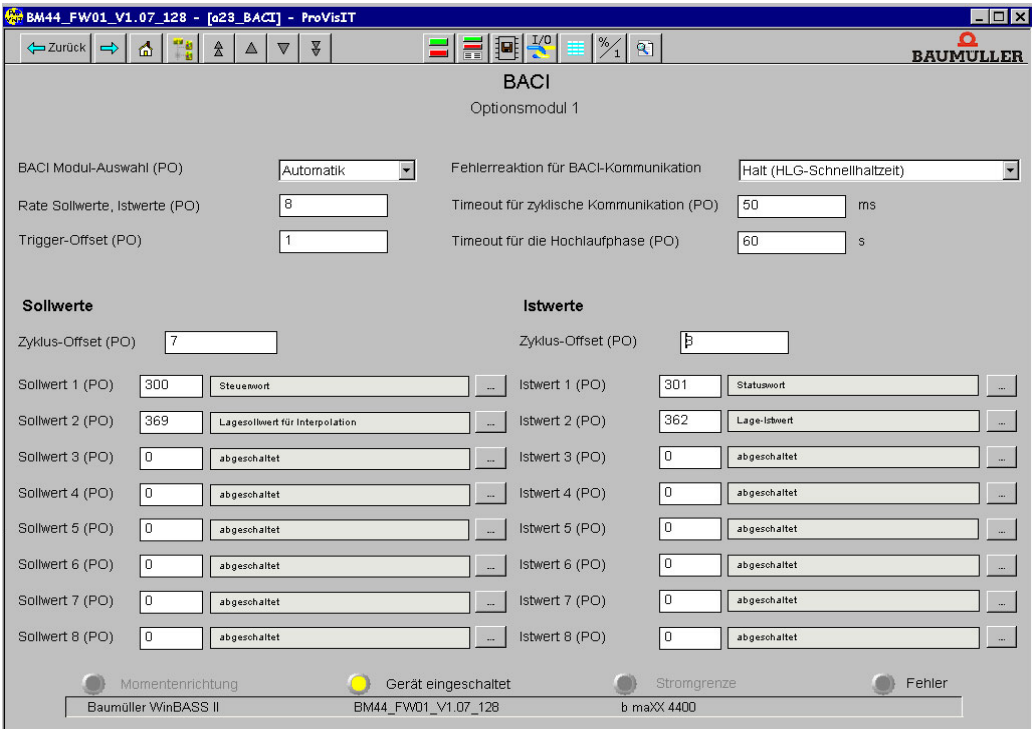

<span id="page-24-4"></span><span id="page-24-2"></span>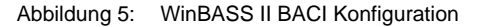

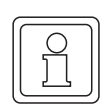

#### **HINWEIS**

Wenn alle Einstellungen gemacht sind, muss der aktive Datensatz gespeichert und das System neu gestartet werden.

#### <span id="page-24-3"></span><span id="page-24-1"></span>**4.6 Bedarfsdatenkommunikation zum b maXX®**

Die Bedarfsdatenkommunikation bedarf keiner besonderen Einstellung, da die Freigabe der Bedarfsdatenkommunikation für eine korrekte Funktionsweise des Optionsmoduls bereits erlaubt sein muss (siehe auch ⊳[Allgemeines zur Kommunikation mit dem](#page-20-1) b maXX<sup>®</sup> Regler<sup> $\triangleleft$ </sup> [auf Seite 21](#page-20-1))

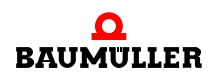

**4**

# <span id="page-26-3"></span><span id="page-26-2"></span>**5NETTODATENBLOCK**

<span id="page-26-0"></span>In diesem Kapitel wird der Aufbau des Nettodatenblocks beschrieben sowie der Ablauf und das Protokoll der Bedarfsdatenkommunikation erläutert.

#### <span id="page-26-1"></span>**5.1 Aufbau Nettodatenblock**

<span id="page-26-4"></span>Der Nettodatenblock (entspricht dem Adressbereich im Master) besteht aus zwei Bereichen:

- <span id="page-26-5"></span> $\blacktriangleright$  PKW (Parameter Kennung Wert) = Bedarfsdatenbereich
- <span id="page-26-7"></span><span id="page-26-6"></span> $\blacktriangleright$  PZD (Prozessdatenbereich) = zyklischer Bereich

Der PKW-Bereich ist der Datenbereich für die Bedarfsdaten-Kommunikation und ist auch nur dann vorhanden, wenn diese im PROFIBUS projektiert wurde. Die Größe des PKW-Bereichs ist auf 4 Worte festgelegt und kann nicht geändert werden.

Der Prozessdatenbereich dient der zyklischen Kommunikation mit dem Regler, also der schnellen Datenübertragung von Status- und Steuerwort sowie den Soll- und Istwerten. Die Größe dieses Bereiches richtet sich nach der gewählten Konfiguration. (Siehe auch Abschnitt ⊳[Adressbereichsfestlegung](#page-9-3)< auf Seite 10).

Im folgenden wird eine Beispiel-Konfiguration mit Bedarfsdaten, Status- und Steuerwort sowie 2 zyklischen Soll- und Istwerten beschrieben.

**Beispiel:** Nettodatenblock für Bedarfsdaten, Status- / Steuerwort, 2 zyklische Soll- und Istwerte:

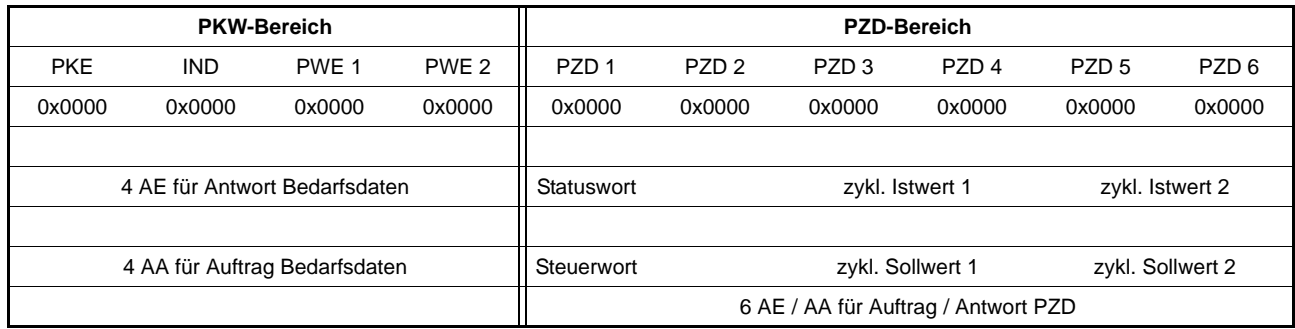

#### **Einstellungen des E/A-Bereiches für diese Parametrierung**

Für diese Konfiguration wird folgende Projektierung im PROFIBUS-Master benötigt:

- ▶ 4 AE/AA für Bedarfsdaten
- ▶ 6 AE für zyklisches Statuswort und 2 zyklische Istwerte

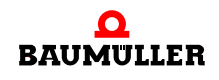

▶ 6 AA für zyklisches Steuerwort und 2 zyklische Sollwerte

Dies läßt sich zum einen über Standardmodule oder aber durch Zusammenstellung von Einzelmodulen erreichen. Die verschiedenen Möglichkeiten werden nachfolgend unter A), B) und C) kurz dargestellt.

#### **A) Nutzung der Standardmodule zur Projektierung des Adressbereiches.**

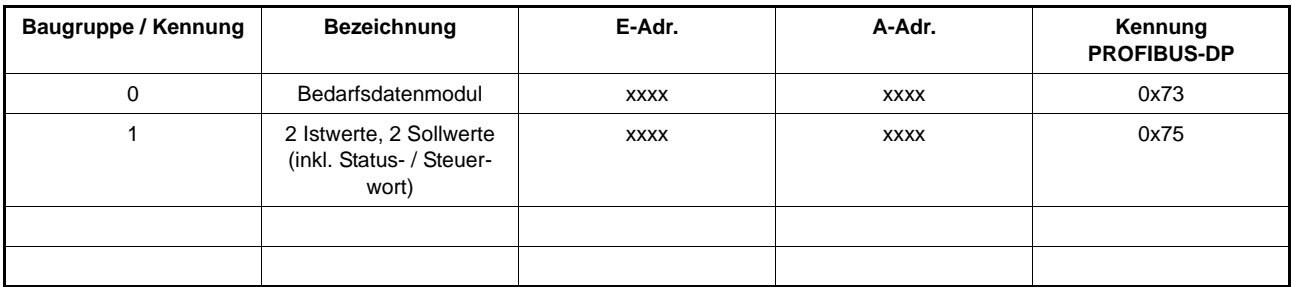

#### **B) Einstellung des Adressbereiches über Einzelmodule.**

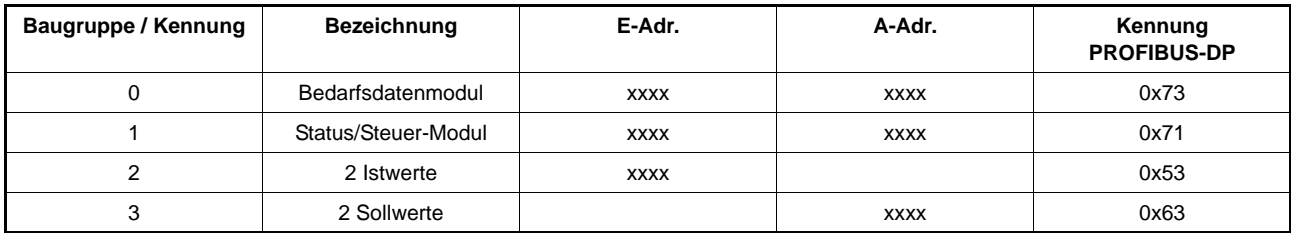

#### **C) Nutzung der bereichskonsistenten Übertragung**

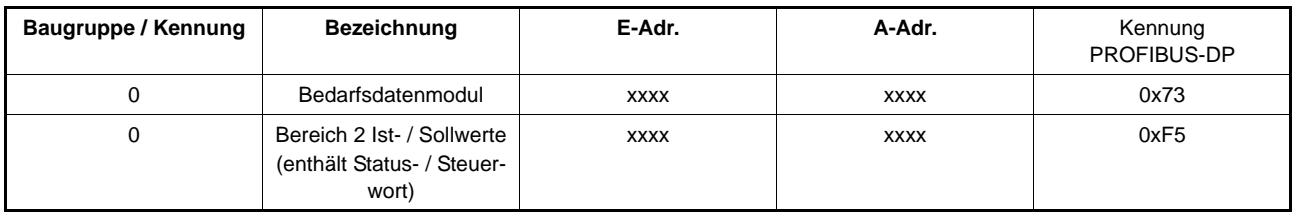

#### **Anmerkung zu obigen Einstellungen**

Alle 3 Parametrierungen projektieren den gleichen Adressbereich für die Datenübertragung. Obige Beispiele zeigen die Konfigurationsmöglichkeiten des Optionsmoduls. Die beiden Parametrierungen A und B sind funktionell identisch, jedoch kann die Parametrierung nach B leichter auf eine neue und auch unterschiedliche Anzahl von zyklischen Soll- oder Istwerten geändert werden, da nur ein Eintrag mit Adressbereichsfestlegung geändert werden muß.

Variante C unterscheidet sich dagegen auch in der Funktion, da die Daten bereichskonsistent übertragen werden. Dies muß auch von dem entsprechenden PROFIBUS-Master unterstützt werden.

#### **Adressvergabe in einer S7 für obiges Beispiel**

Die hier gezeigte Adressvergabe dient als Beispiel und sieht in der Regel in jedem Anwendungsfall etwas anders aus. Es soll hier der Zusammenhang zwischen dem für den PROFIBUS projektierten Nettodatenblock und den Ein- und Ausgangsadressen der Steuerung dargestellt werden.

#### **Eingangsbereich: Istwerte und Antwort Bedarfsdaten**

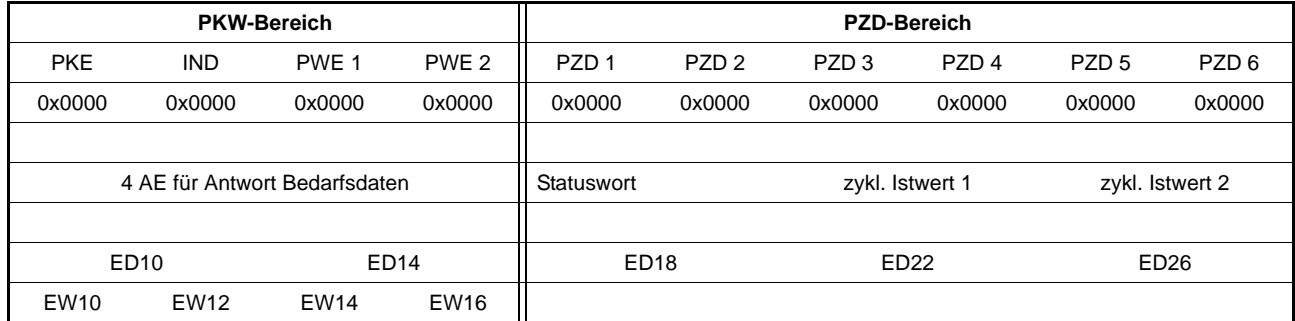

#### **Ausgangsbereich: Sollwerte und Anforderung Bedarfsdaten**

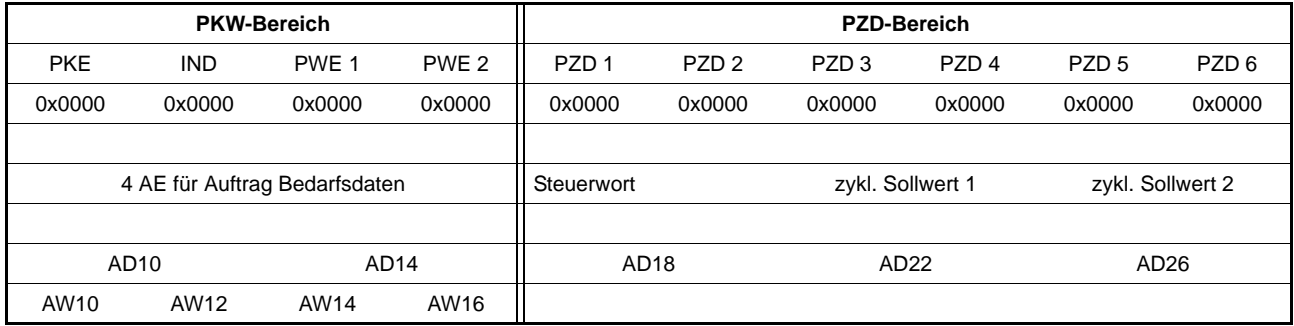

#### <span id="page-28-0"></span>**5.2 PKW-Bereich (Bedarfsdaten)**

Der PKW-Bereich des Nettodatenblocks dient zur Übertragung der Bedarfsdatenkommunikation. Dieser Bereich ist nur vorhanden, wenn auch die Bedarfsdatenkommunikation im PROFIBUS-Master projektiert wurde. Die Größe dieses Bereiches ist auf 4 Worte festgelegt und nicht änderbar.

#### <span id="page-28-1"></span>**5.3 Aufbau PKW-Bereich**

<span id="page-28-7"></span><span id="page-28-6"></span><span id="page-28-5"></span><span id="page-28-4"></span><span id="page-28-3"></span><span id="page-28-2"></span>Der gesamte PKW-Bereich wird unterteilt in die Bereiche PKE (Parameter-Kennung, für die Parameternummer und die Auftrags- bzw. Antwortkennung), IND (Index, für Zugriff auf parameterspezifische Informationen) und PWE 1 sowie PWE 2 (für den zu übermittelnden Wert). Der Aufbau ist für die Datenübertragung vom Master zum Slave wie auch in umgekehrter Richtung gleich.

Die Bedeutung der einzelnen Teilbereiche wird in den folgenden Abschnitten erläutert. Eine Übersicht über die Aufteilung zeigt folgende Tabelle.

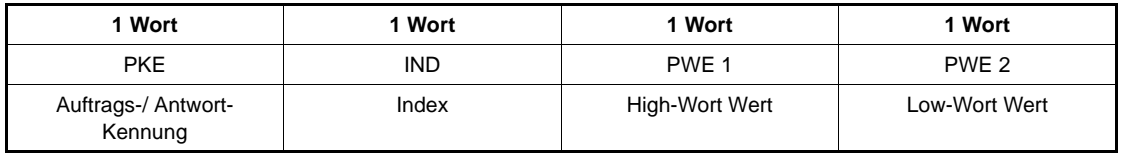

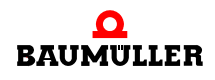

#### <span id="page-29-0"></span>**5.3.1 Aufbau Parameterkennung (PKE)**

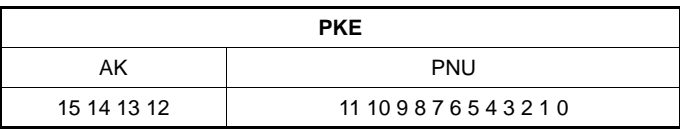

<span id="page-29-10"></span><span id="page-29-9"></span><span id="page-29-8"></span><span id="page-29-7"></span>Die Parameterkennung *PKE* im PKW-Bereich teilt sich auf in die Parameternummer *PNU* (Bit 0 bis 11) und der Auftrags- bzw. Antwortkennung *AK* (Bit 12 bis 15). Durch diese Aufteilung der Parameterkennung (PKE) kann jeder Parameter im Regler gelesen oder beschrieben werden.

<span id="page-29-5"></span><span id="page-29-3"></span>Die Parameterkennung unterscheidet sich beim Senden und Empfangen (aus Sicht des PROFIBUS-Masters) nur durch die Bedeutung des Feldes AK. Beim Senden steht hier die Auftragskennung, bei empfangenen Daten die Antwortkennung des Reglers.

<span id="page-29-4"></span>Diese Auftrags- und Antwortkennungen legen die genaue Bedeutung der weiteren Felder im PKW-Bereich fest.

<span id="page-29-11"></span><span id="page-29-6"></span>Für den Ablauf der Bedarfsdatenkommunikation ist es wichtig, daß das Feld PKE als letztes mit dem neuen Auftrag beschrieben wird, also nachdem die anderen Felder (IND und PWE) eingetragen wurden. Beim Beenden eines Auftrags muß das Feld PKE als erstes auf 0 gesetzt werden. Nur so ist sichergestellt, daß kein ungültiger Auftrag abgeschickt wird.

#### <span id="page-29-1"></span>**5.3.2 Auftragskennung SPS an b maXX®**

Über die Auftragskennungen legt der Master die angeforderte Aktion fest. Einen Überblick über die gültigen Auftragskennungen gibt folgende Tabelle. Eine detaillierte Beschreibung mit Beispielen wird ab Abschnitt **>[Bedarfsdaten-Kommunikation](#page-31-0)**<br />
auf Seite [32](#page-31-0) gegeben.

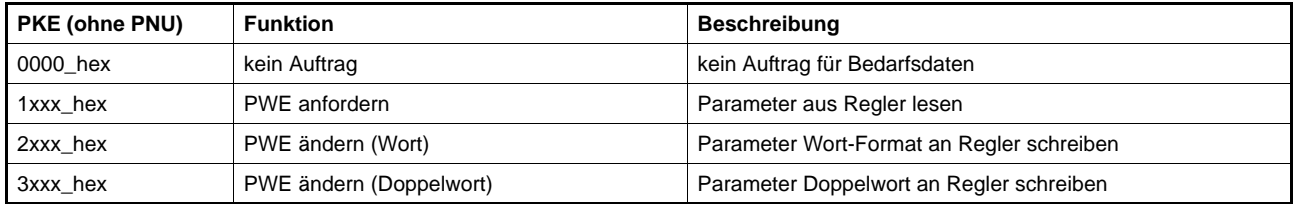

#### <span id="page-29-2"></span>**5.3.3 Antwortkennung b maXX**® **an SPS**

Jeder Auftrag wird nach der Bearbeitung vom Optionsmodul PROFIBUS-Slave für b ma $XX^{\circledR}$  Regler mit einer Antwort bestätigt. Hierfür sind entsprechende Antwortkennungen festgelegt.

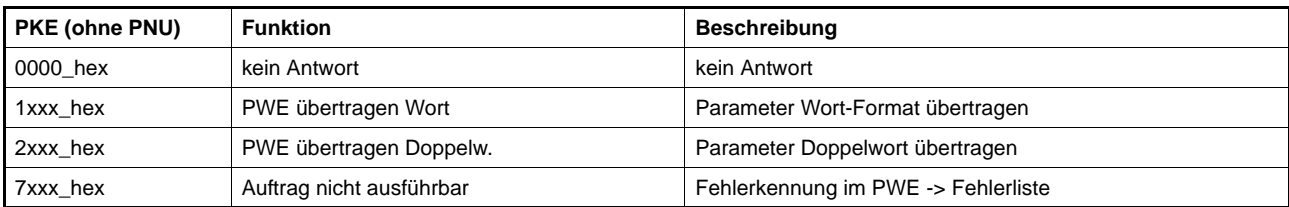

Bei erfolgreicher Ausführung des Auftrags wird die jeweilige Antwortkennung gesendet und der Wert im zugehörigen Eingangsbereich als Spiegelwert zurückgemeldet. Wenn ein Auftrag nicht ausgeführt werden kann, wird die Antwortkennung "Auftrag nicht ausführbar" gesendet und im PWE 2 eine Fehlerkennung zurückgemeldet, die vom PRO-FIBUS-Master ausgewertet werden kann.

#### <span id="page-30-0"></span>**5.3.4 Fehlerkennungen im PWE 2**

Wenn ein Auftrag vom Optionsmodul PROFIBUS-Slave für b maXX® Regler nicht ausgeführt werden kann, wird die Antwortkennung *7xxx\_hex* für *Auftrag nicht ausführbar* zurückgeliefert. Zusätzlich wird im Bereich PWE 2 ein Fehlerwert eingetragen:

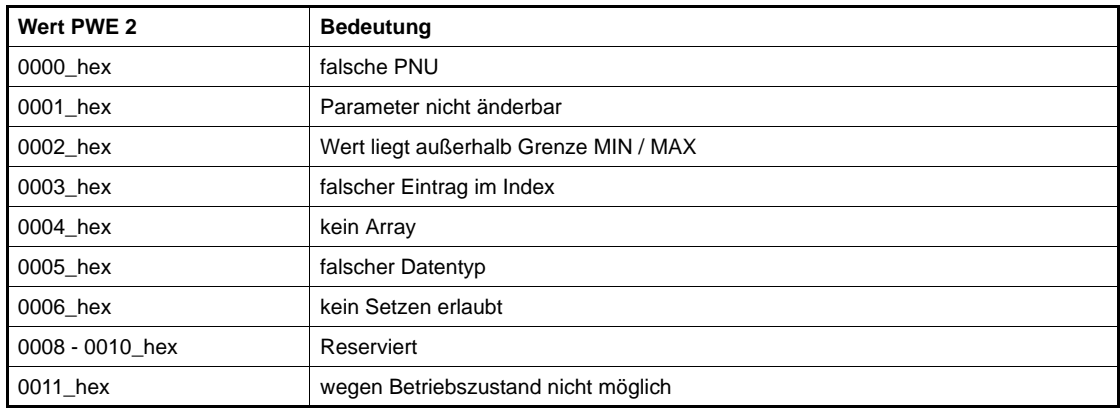

#### <span id="page-30-1"></span>**5.4 Ablauf Bedarfsdatenkommunikation**

Die Bedarfsdatenkommunikation ist als umfassende Parametrier- und Diagnosefunktion vorgesehen. Die Bearbeitung der Bedarfsdaten-Aufträge erfolgt im b maXX® mit einer niedrigen Priorität, so daß hier keine garantierte Bearbeitungs- oder Aktualisierungszeit angegeben werden kann.

Der Ablauf der Bedarfsdatenkommunikation muß in folgender Reihenfolge durchgeführt werden:

- **O** Werte in PWE und IND eintragen
- **O** Danach (!) Eintragen von Parameternummer und Auftragskennung in PKE
- **O** Antwort des b maXX<sup>®</sup> (oder Fehlerquittung der Karte) abwarten
- **O** Lesen der vom b maXX<sup>®</sup> empfangenen Werte
- **O** Beenden des Auftrags durch Löschen von PKE (auf Null setzen), PWE und IND

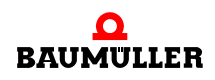

<span id="page-31-2"></span>Weiterhin gelten für die Bedarfsdatenkommunikation folgende Grundsätze:

- ► Es darf immer nur ein Auftrag je Slave aktiv sein, d.h. der Ablauf einer Bedarfsdatenkommunikation muß wie folgt durchgeführt werden:
	- 1. Bedarfsdatenfunktion vom Master aus aktivieren.
	- 2. Auf Antwort des Reglers warten.

3. Bedarfsdatenfunktion durch Beschreiben des Adressbereiches *Bedarfsdaten* mit Null löschen.

f Ein aktueller Auftrag kann immer mit der Funktion *kein Auftrag* (Adressbereich Bedarfsdaten mit Null beschreiben) gelöscht werden.

- f Im Master muß durch das Programm oder durch *Variable steuern / beobachten* sichergestellt werden, daß der Wert in PKE erst nach gültigen Werten in PWE und IND eingetragen wird.
- ► Erhält der Master eine andere Antwortkennung als erwartet, so muß dies im Master (SPS) abgefangen werden.
- **Das Optionsmodul PROFIBUS-Slave für b maXX<sup>®</sup> Regler erwartet keine Quittung** vom Master, ob die Antwort des Reglers angekommen ist.

#### <span id="page-31-0"></span>**5.5 Bedarfsdaten-Kommunikation**

#### <span id="page-31-1"></span>**5.5.1 Parameter lesen (Wort oder Doppelwort)**

Aufbau des gesendeten PKW-Bereichs:

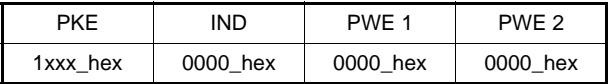

- ▶ Auftragskennung für Lesen eines Parameter-Wertes: 1
- **Parameternummer im Feld PNU des PKE.**
- **F** Index-Feld (IND) immer auf 0.

Bei fehlerfreier Ausführung werden in Abhängigkeit vom Format des Parameters (Wort oder Doppelwort) folgende Antworten zurückgeliefert:

Bei Wort-Parametern ist die Antwort-Kennung 1 und der Inhalt des Parameters steht in PWE 2.

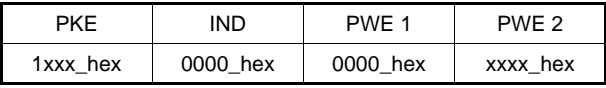

Bei Doppelwort-Parametern ist die Antwort-Kennung 2 und der Inhalt des Parameters steht in PWE 1 (High-Wort) und PWE 2 (Low-Wort).

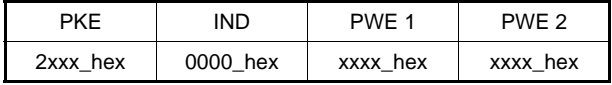

Tritt bei der Ausführung ein Fehler auf, so wird die Antwortkennung 7 (Auftrag nicht ausführbar) zurückgeliefert und die Fehlerursache im Feld PWE 2 näher spezifiziert:

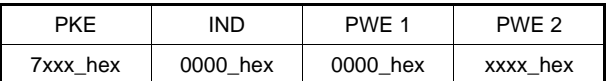

Mögliche Fehlerursachen

**Beispiel** Der Parameter Geber 1 Umdrehung-Istwert (P0392 => 0188\_hex) soll über die Bedarfsdatenfunktion gelesen werden. Dazu werden im Ausgangsbereich der Bedarfsdaten folgende Einstellungen vorgenommen:

f Vorige Bedarfsdatenkommunikation wurde nicht mit *kein Auftrag* (PKE = 0) gelöscht.

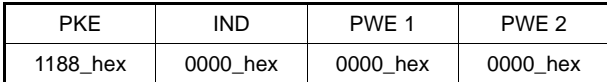

Als Rückmeldung bei *Lesen ohne Fehler* wird im Eingangsbereich folgende Antwort gemeldet:

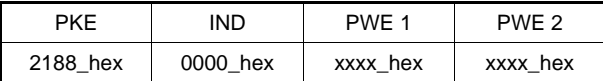

Im PWE 1 und PWE 2 steht der Doppelwort-Wert des Parameters Geber 1 Umdrehung-Istwert (P0392).

Im Fehlerfall wird folgendes zurückgeliefert:

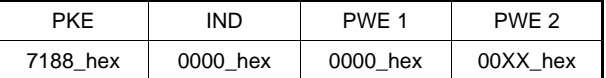

Im PWE 2 steht die Fehlerkennung 00XX\_hex.

#### <span id="page-32-0"></span>**5.5.2 Parameter schreiben (Wort)**

Aufbau des gesendeten PKW-Bereichs:

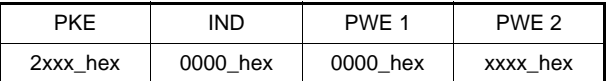

- ▶ Auftragskennung für Schreiben eines Wort-Parameters: 2
- **Parameternummer im Feld PNU des PKE.**
- $\blacktriangleright$  Index-Feld (IND) immer auf 0.
- ▶ Wert, der geschrieben werden soll in PWE 2

Die fehlerfreie Ausführung wird mit der Antwortkennung 1 (PWE übertragen Wort) und dem geschriebenen Wert im PWE 2 bestätigt.

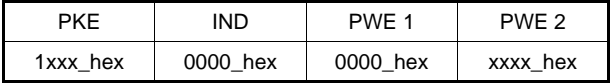

Tritt bei der Ausführung ein Fehler auf, so wird die Antwortkennung 7 (Auftrag nicht ausführbar) zurückgeliefert und die Fehlerursache im Feld PWE 2 näher spezifiziert:

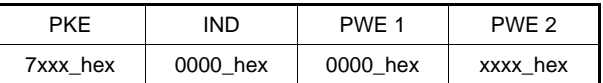

**Mögliche** Fehlerursachen ▶ Der zu schreibende Parameter ist als zyklischer Soll- oder Istwert parametriert und eine Bedarfsdatenkommunikation ist zur Zeit nicht möglich.

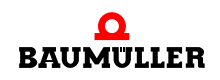

- ▶ Der zu schreibende Parameter hat Doppelwort-Format
- f Vorige Bedarfsdatenkommunikation wurde nicht mit *kein Auftrag* (PKE = 0) gelöscht.

**Beispiel State Beispiel Ber Parameter Soll-Betriebsart (P1000 => 3E8 hex) soll auf den Wert 6 (Referenzfahr**betrieb) gesetzt werden.

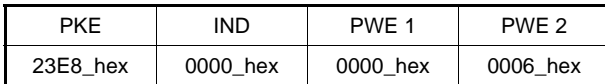

Als Rückmeldung bei *Schreiben ohne Fehler* wird folgendes als Antwort gemeldet:

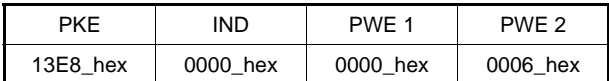

Im PWE steht die Kopie des Wertes der geschrieben wurde.

Im Fehlerfall wird folgendes zurückgeliefert:

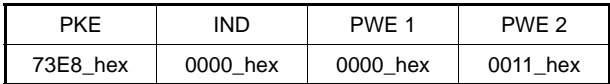

Im PWE 2 steht die Fehlerkennung 11 hex. Der Wert läßt sich zur Zeit nicht schreiben.

#### <span id="page-33-0"></span>**5.5.3 Parameter schreiben (Doppelwort)**

Aufbau des gesendeten PKW-Bereichs:

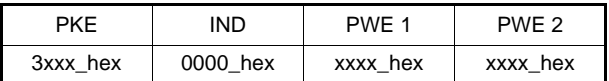

- ► Auftragskennung für Anfordern eines Parameter-Beschreibungselement: 3
- **Parameternummer im Feld PNU des PKE.**
- **F** Index-Feld (IND) immer auf 0.

► Wert, der geschrieben werden soll in PWE 1 (High-Word) und PWE 2 (Low-Wort). Die fehlerfreie Ausführung wird mit der Antwortkennung 2 (PWE übertragen Doppelwort) und dem geschriebenen Wert in PWE 1 und PWE 2 bestätigt.

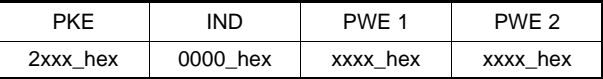

Tritt bei der Ausführung ein Fehler auf, so wird die Antwortkennung 7 (Auftrag nicht ausführbar) zurückgeliefert und die Fehlerursache im Feld PWE 2 näher spezifiziert:

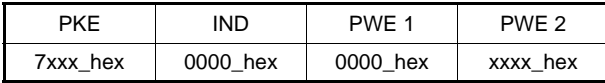

**Mögliche** Fehlerursachen

- ► Der zu schreibende Parameter ist als zyklischer Sollwert parametriert und ein Schreibzugriff ist zur Zeit nicht möglich.
- ▶ Der zu schreibende Parameter hat Word-Format
- f Vorige Bedarfsdatenkommunikation wurde nicht mit *kein Auftrag* (PKE = 0) gelöscht.

#### <span id="page-34-0"></span>**5.6 Diagnosefunktion PROFIBUS-DP**

Die integrierten Diagnosefunktionen des PROFIBUS-DP ermöglichen das Auslesen von Statusinformationen aus den DP-Slaves. Dabei ist zu beachten, daß die zyklische Kommunikation für diese Funktion gestoppt wird und keine Soll- und Istwerte mehr über den Bus übertragen werden.

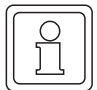

#### **HINWEIS**

Wenn im Regler die Kommunikationsüberwachung eingeschaltet ist, wird bei Aktivierung dieser Diagnosefunktion eine Fehlerreaktion ausgelöst, da die zyklische Übertragung der Sollund Istwerte angehalten wird.

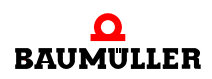

### **Diagnosefunktion PROFIBUS-DP 5.6**

# **ANHANG A - ABKÜRZUNGEN**

<span id="page-36-0"></span>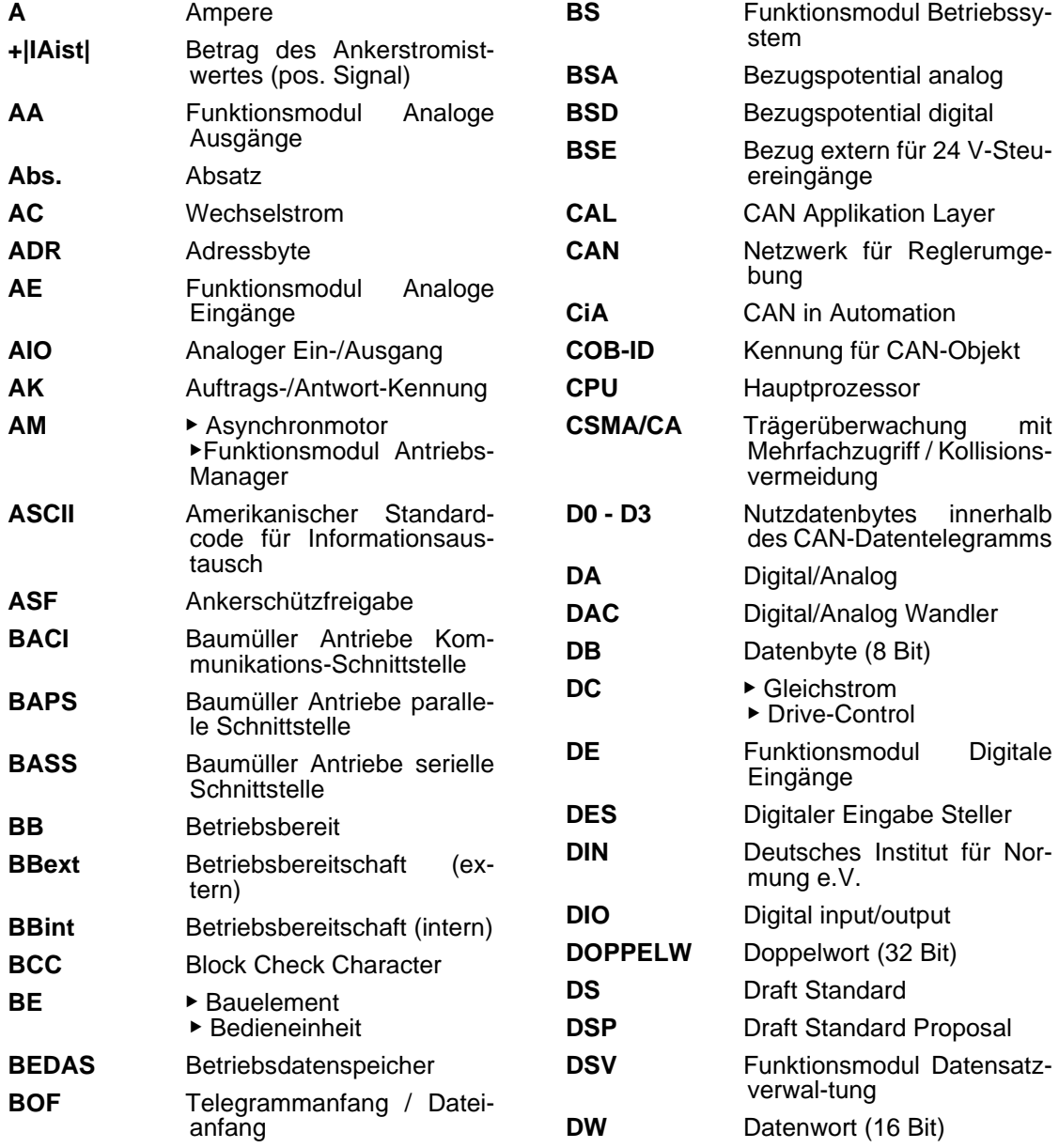

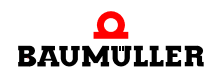

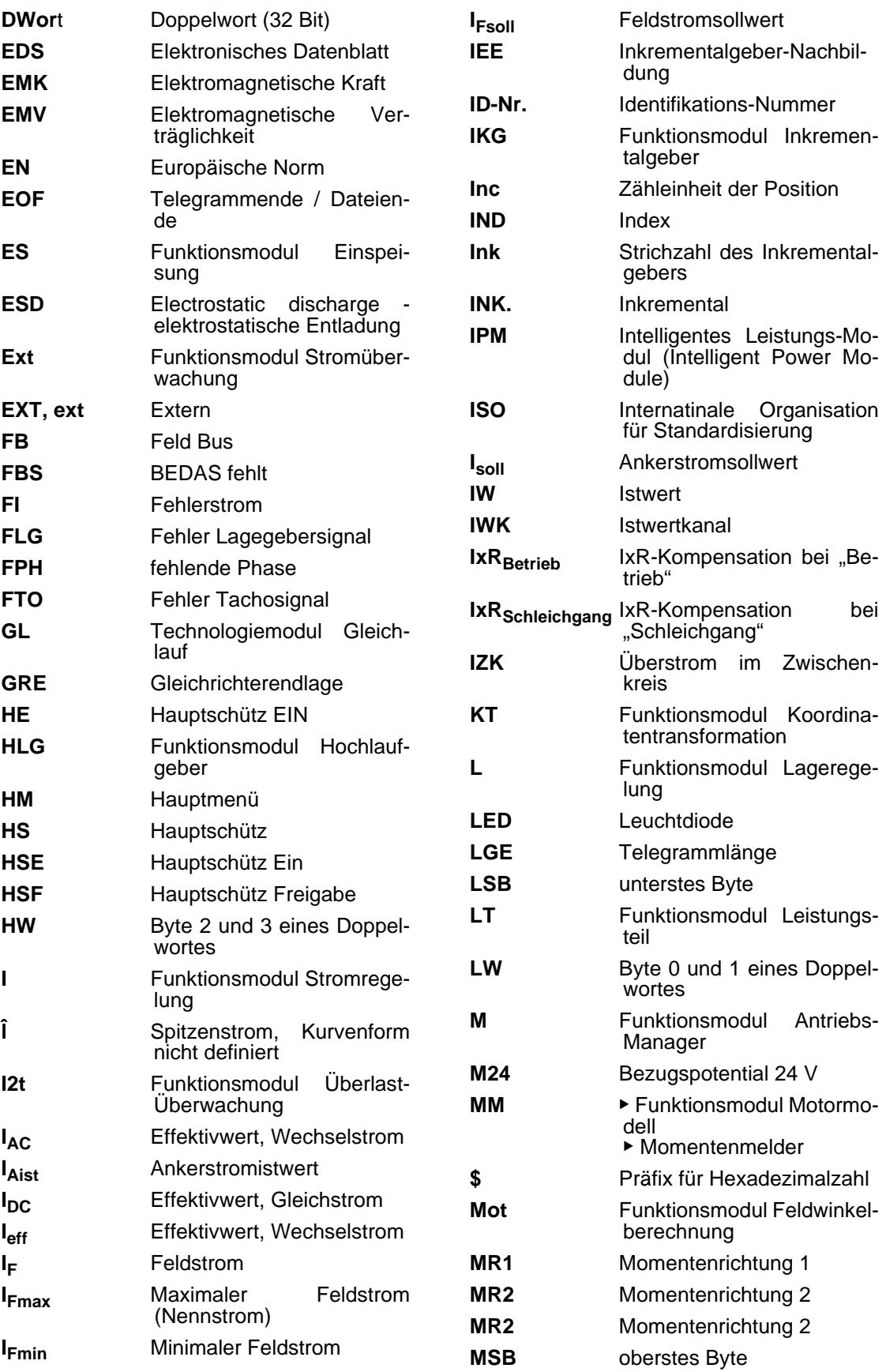

**A**

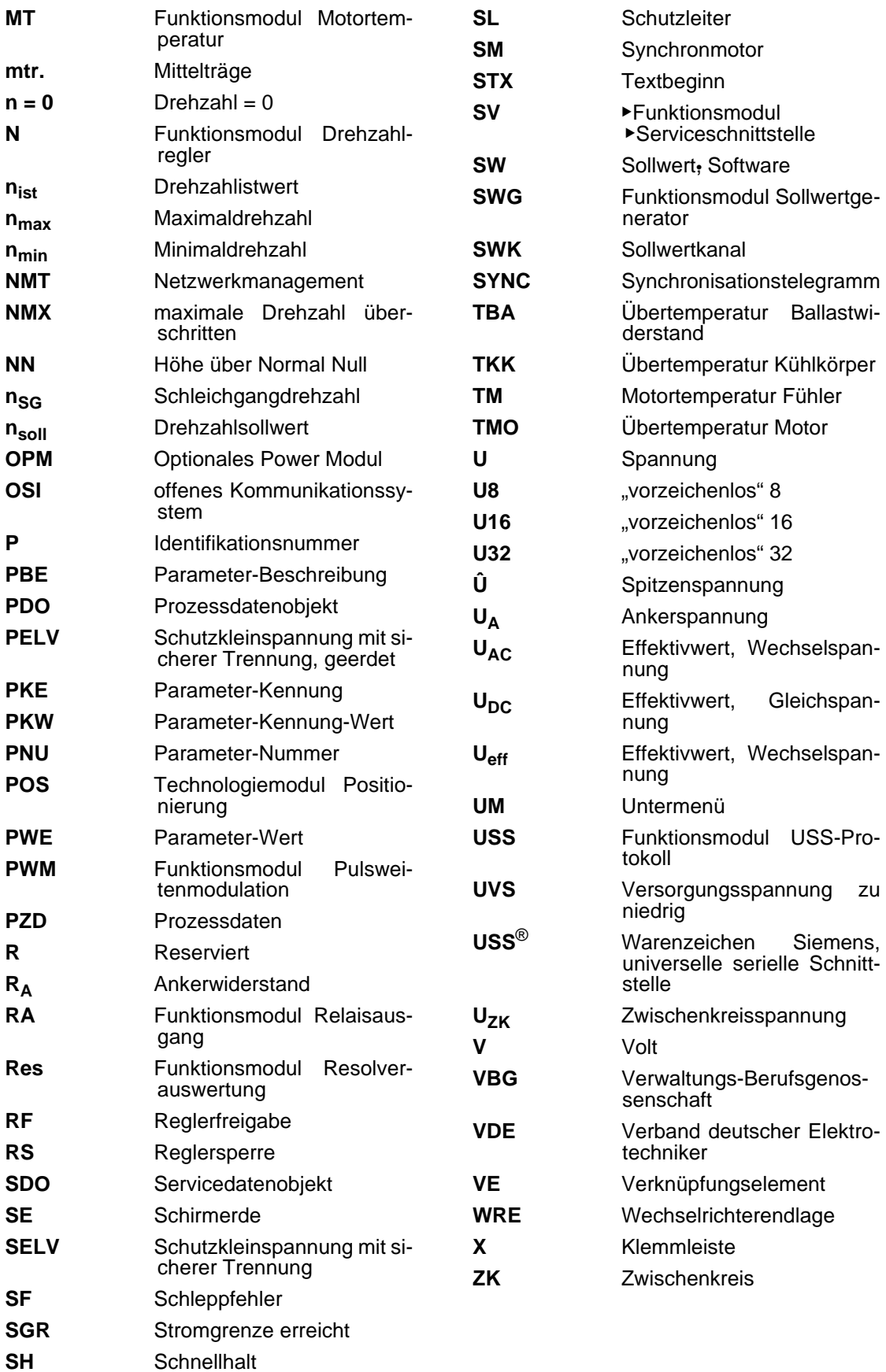

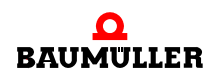

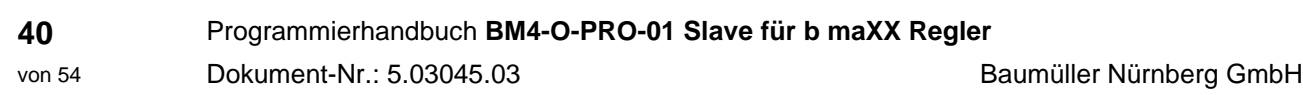

# <span id="page-40-2"></span>**ANHANG B - GSD-DATEI**

#### <span id="page-40-1"></span>**B.1 GSD-Datei**

<span id="page-40-0"></span>Die GSD oder Typdatei enthält alle Eigenschaften des PROFIBUS-Slave-Teilnehmers, um über die Bedienprogramme des PROFIBUS Masters projektiert werden zu können. Das Format der GSD-Datei ist in der Norm *EN 50170 Volume 2 PROFIBUS* festgelegt, wodurch jeder Master die Informationen aus der GSD-Datei lesen kann.

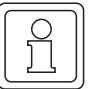

#### **HINWEIS**

Treten Probleme beim Einlesen der GSD Datei in SPS Oberflächen auf, so sollte zuerst der SPS Hersteller auf bekannte Probleme mit seiner Oberfläche beim Einlesen der GSD Dateien kontaktiert werden.

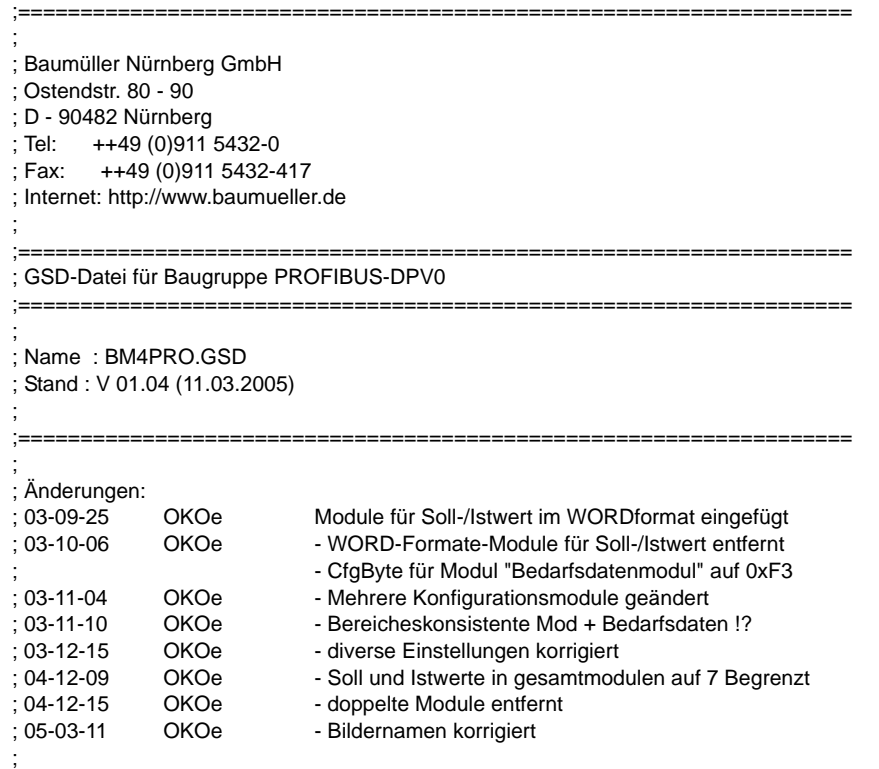

 $\boldsymbol{\Omega}$ **BAUMULLER**  Programmierhandbuch **BM4-O-PRO-01 Slave für b maXX Regler** Dokument-Nr.: 5.03045.03

;===================================================================

;

#Profibus\_DP ; Unit-Definition-List: GSD\_Revision=1 Vendor\_Name="BAUMUELLER" Model\_Name="b maXX PBDPV0" Revision="REV 1.03" Ident\_Number=0x0008 Protocol\_Ident=0 Station\_Type=0 Hardware\_Release="REV 1.00" Software\_Release="REV 1.03" 9.6\_supp=1 19.2\_supp=1 93.75\_supp=1 187.5\_supp=1 500\_supp=1 1.5M\_supp=1 3M\_supp=1 6M\_supp=1 12M\_supp=0 MaxTsdr\_9.6=60 MaxTsdr\_19.2=60 MaxTsdr\_93.75=60 MaxTsdr\_187.5=60 MaxTsdr\_500=100 MaxTsdr\_1.5M=150 MaxTsdr\_3M=250 MaxTsdr\_6M=450 MaxTsdr\_12M=800 Redundancy=0 Repeater\_Ctrl\_Sig=0 24V\_Pins=0 Implementation\_Type="DPC31" Bitmap\_Device="bmaXX\_ok" Bitmap\_SF="bmaXX\_sf" Bitmap\_Diag="bmaXX\_er" ; ; Slave-Specification: OrderNumber="BM4-O-PRO-01" ; Freeze\_Mode\_supp=0 Sync\_Mode\_supp=1 Auto\_Baud\_supp=1 Set\_Slave\_Add\_supp=1 Min\_Slave\_Intervall=10 Max\_Diag\_Data\_Len=16 Slave\_Family=1 ; Antriebe; wenn GSD nicht eingelesen werden kann, diese Zeile auskommentieren mit ";" ; ; UserPrmData: Length and Preset: User\_Prm\_Data\_Len=3 User\_Prm\_Data=0x00,0x00,0x00 ; Modular\_Station=1 Max\_Module=4 Max\_Input\_Len=40 Max\_Output\_Len=40 Max\_Data\_Len=80 ; ; Module-Definition-List: ; ; Module="Bedarfsdatenmodul (nicht kons.)" 0x73 EndModule Module="Status/Steuer-Modul" 0x71

**B**

EndModule ; ; Standardmodule Konsistenz Wort ; Module="1 Istwert, 1 Sollwert" 0x73 EndModule ; Module="2 Istwerte, 2 Sollwerte" 0x75 EndModule ; Module="4 Istwerte, 4 Sollwerte" 0x79 EndModule ; Module="7 Istwerte, 1 Sollwert" 0xC0,0x4F,0x43 EndModule ; Module="7 Istwerte, 7 Sollwerte" 0xC0,0x4F,0x4F EndModule ; ; Standardmodule Konsistenz gesamter Bereich ; Module="Bereich 1 Ist- / Sollwert" 0xF3 EndModule ; Module="Bereich 2 Ist- / Sollwerte" 0xF5 EndModule ; Module="Bereich 4 Ist- / Sollwerte" 0xF9 EndModule ; Module="Bereich 5 Ist- / Sollwerte" 0xFB EndModule ; Module="Bereich 6 Ist- / Sollwerte" 0xFD EndModule ; Module="Bereich 7 Ist- / Sollwerte" 0xFF EndModule ; Module="Bereich 7 Ist- / 1 Sollwert" 0xC0,0xCF,0xC3 EndModule ; ; User Configuration ; ; Module wort-organisiert mit Sendedaten ; Module = "1 zykl. Istwert ( 2 AE)" 0x51 EndModule Module = "2 zykl. Istwerte ( 4 AE)" 0x53 EndModule Module = "3 zykl. Istwerte ( 6 AE)" 0x55 EndModule Module = "4 zykl. Istwerte ( 8 AE)" 0x57 EndModule Module = "5 zykl. Istwerte (10 AE)" 0x59 EndModule Module = "6 zykl. Istwerte (12 AE)" 0x5B EndModule Module = "7 zykl.Istwerte (14 AE)" 0x5D EndModule Module = "8 zykl. Istwerte (16 AE)" 0x5F EndModule ;

; Module wort-organisiert mit Empfangsdaten

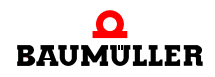

;

Module = "1 zykl. Sollwert ( 2 AA)" 0x61 EndModule Module = "2 zykl.Sollwerte ( 4 AA)" 0x63 EndModule Module = "3 zykl. Sollwerte ( 6 AA)" 0x65 EndModule Module = "4 zykl. Sollwerte ( 8 AA)" 0x67 EndModule Module = "5 zykl. Sollwerte (10 AA)" 0x69 EndModule Module = "6 zykl. Sollwerte (12 AA) " 0x6B EndModule Module = "7 zykl. Sollwerte (14 AA)" 0x6D EndModule Module = "8 zykl. Sollwerte (16 AA)" 0x6F EndModule

**B**

#### **B.2 Bitmaps**

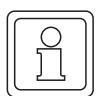

#### **HINWEIS**

Die Namen der Bitmaps können nicht geändert werden, da diese zusammen mit der GSD-Datei in einige Projektierungsoberflächen von PROFIBUS Master-Systemen eingebunden werden.

A) Bitmap bmaXX\_ok.BMP

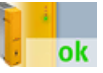

B) Bitmap bmaXX\_er.BMP

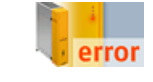

<span id="page-44-0"></span>Abbildung 6: Icons

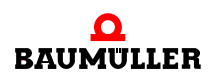

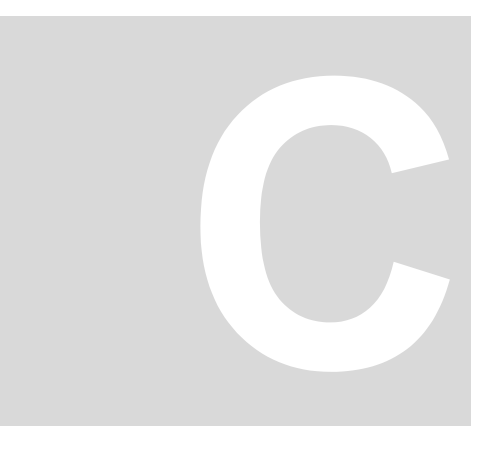

# **ANHANG C - TECHNISCHE DATEN**

<span id="page-46-0"></span>In diesem Anhang finden Sie eine Übersicht der Technischen Daten der Optionskarte Profibus Slave für b maXX® Regler **BM4-O-PRO-01**.

#### <span id="page-46-1"></span>**C.1 PROFIBUS-DP Optionskarte: Technische Merkmale**

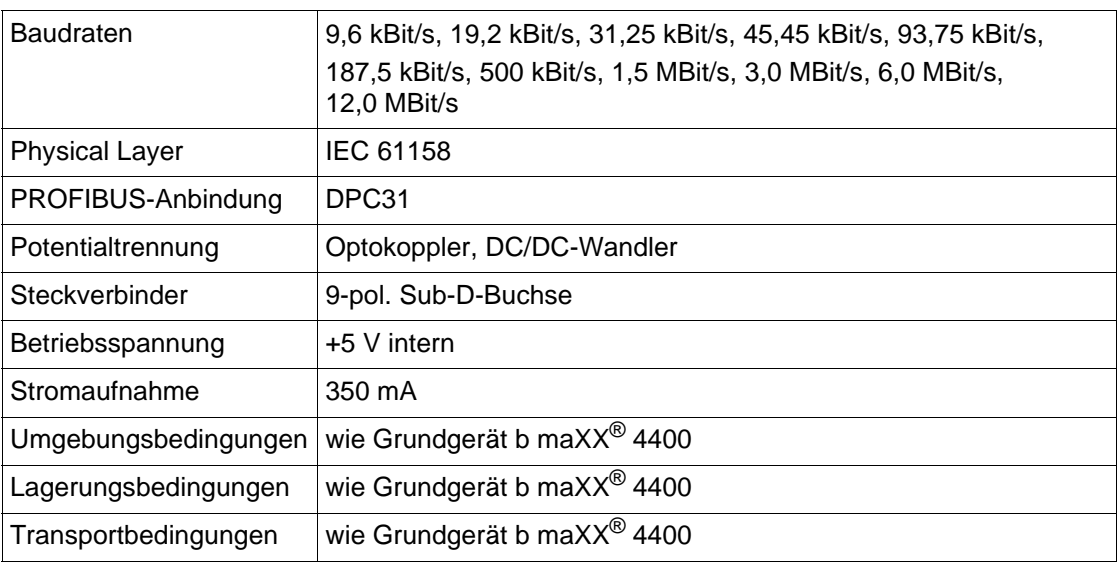

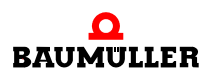

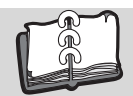

## <span id="page-48-0"></span>**Abbildungsverzeichnis**

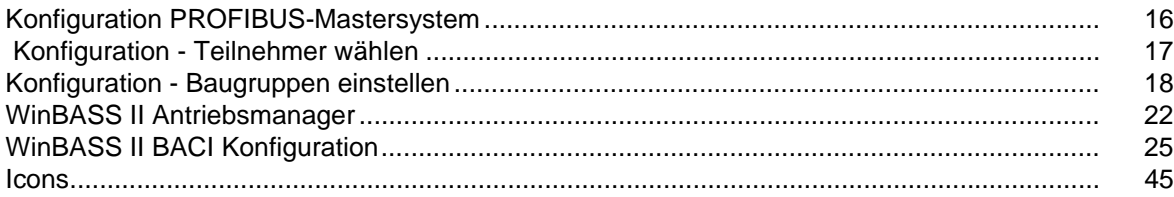

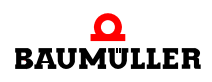

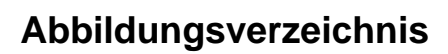

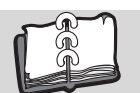

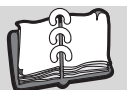

### <span id="page-50-0"></span>**Stichwortverzeichnis**

#### **Zahlen**

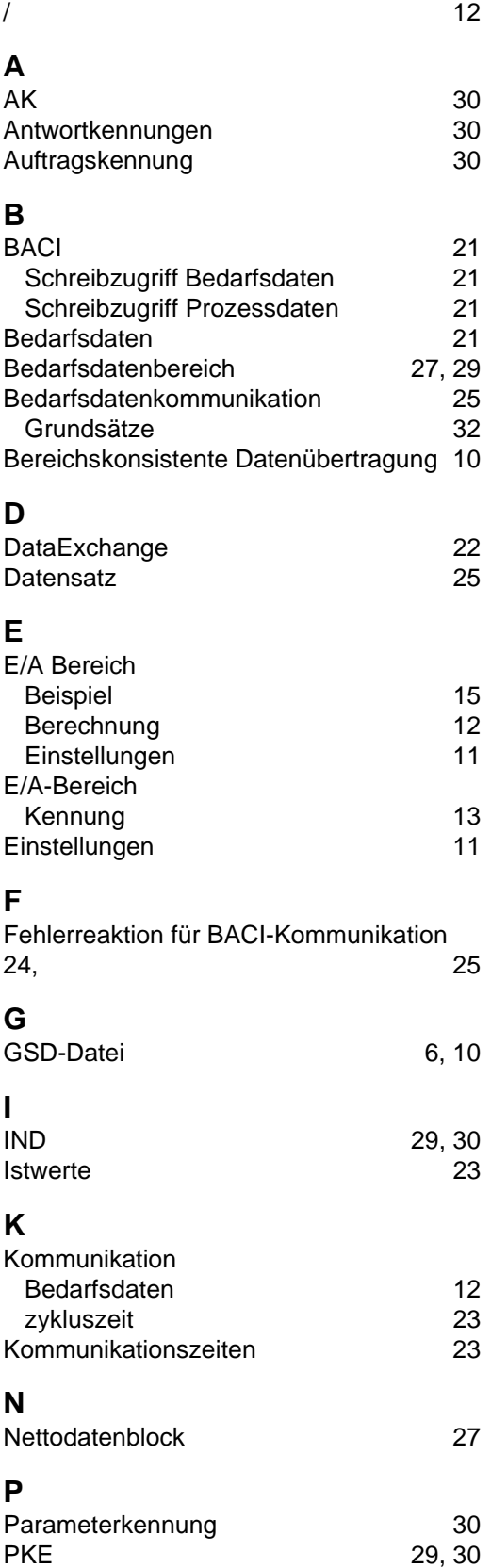

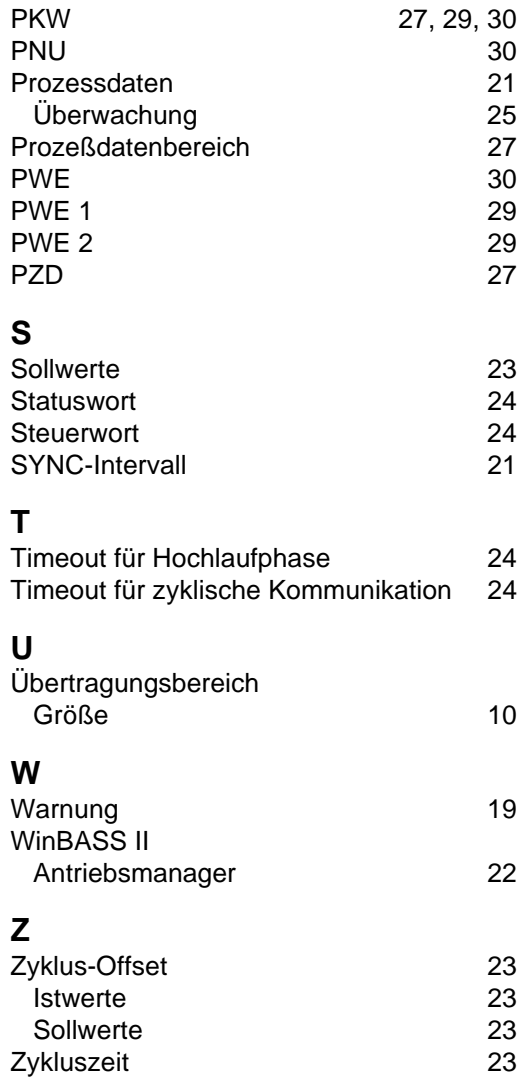

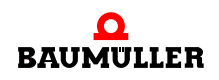

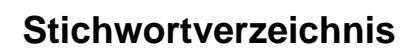

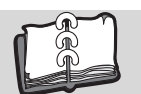

### <span id="page-52-0"></span>**Revisionsübersicht**

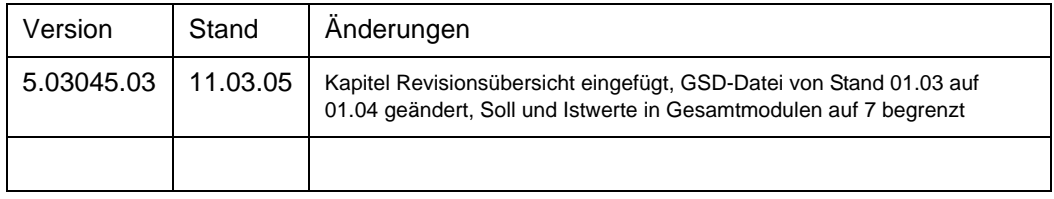

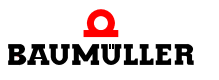

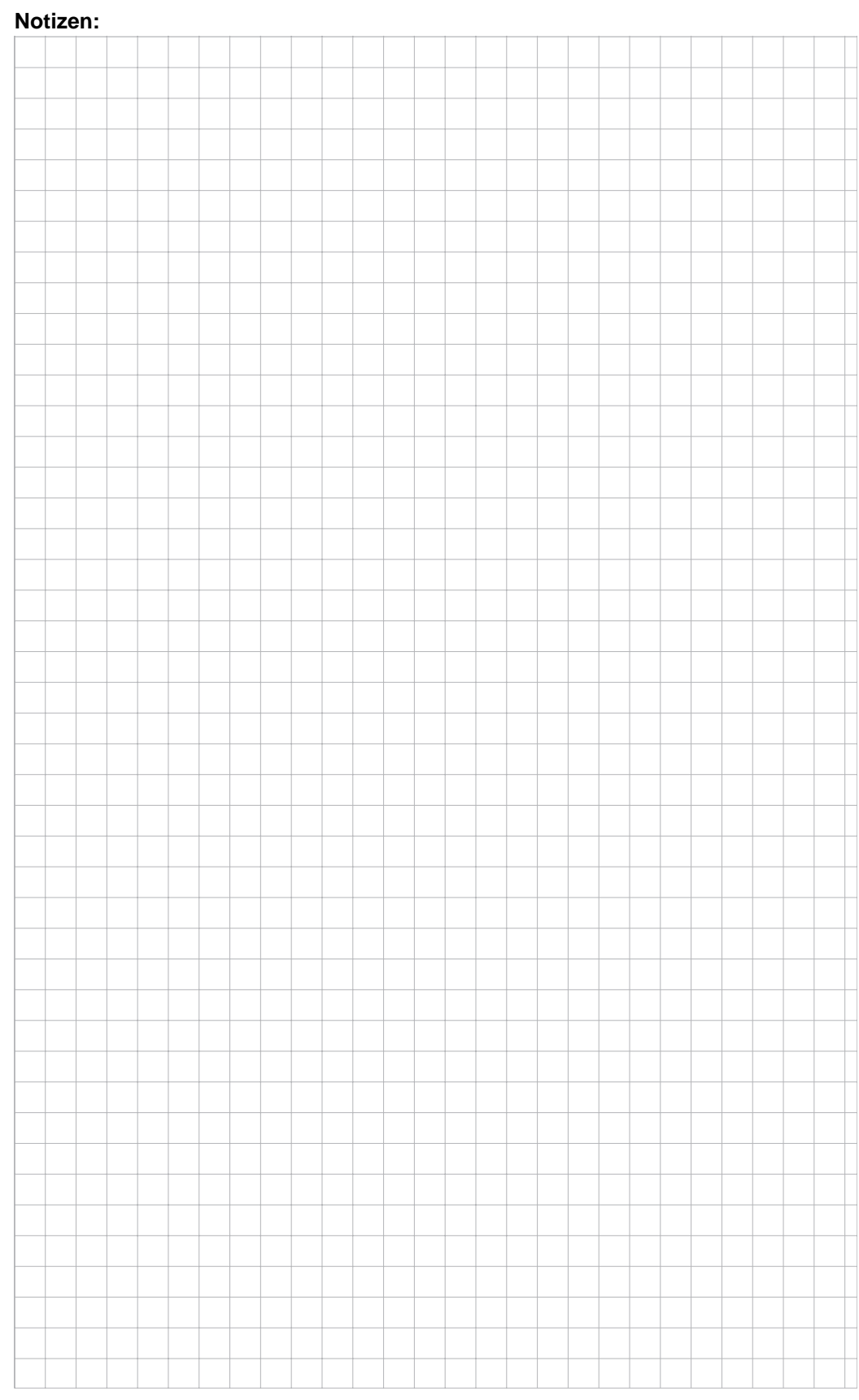

### be in motion

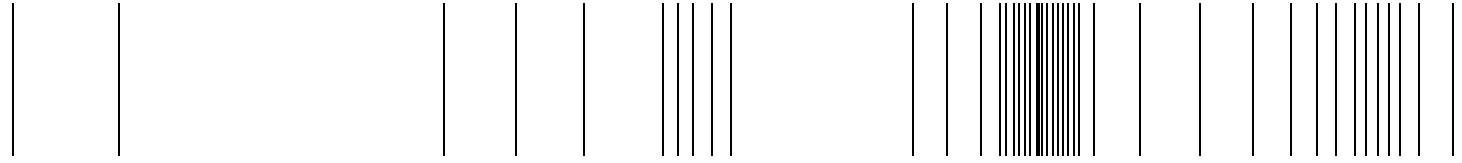

Baumüller Nürnberg GmbH Ostendstraße 80-90 90482 Nürnberg T: +49(0)911-5432-0 F: +49(0)911-5432-130 **www.baumueller.de**

Alle Angaben in diesem Programmierhandbuch sind unverbindliche Kundeninformationen, unterliegen einer ständigen Weiterentwicklung und werden fortlaufend durch unseren permanenten<br>Zur Ausmessung, Berechnung und Kalkulatione